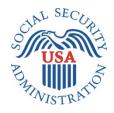

# **DESIGN SPECIFICATIONS DOCUMENT**

# **ENTERPRISE SCHEDULING SYSTEM (ESS) SCREEN PACKAGE**

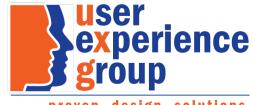

proven. design. solutions.

# **Table of Contents**

| Design Specification Document Version Information  | 5  |
|----------------------------------------------------|----|
| 1. ESS Public Interface Walkthrough                | 6  |
| 1.1. Create Appointment – Self-scheduling          | 6  |
| 1.2. Reschedule an Appointment                     | 23 |
| 1.3. Cancel an Appointment                         | 31 |
| 2. ESS Technician Scheduling Interface Walkthrough | 33 |
| 2.1. Schedule Appointment                          | 33 |
| 2.2. Reschedule, Modify, or Cancel an Appointment  |    |
| 2.3. Schedule Appointment for Someone Else         | 61 |

## **Table of Figures**

| Figure 1 ESS Customer Home Page                                                                      | 6    |
|----------------------------------------------------------------------------------------------------|------|
| Figure 2 ESS Customer Terms of Service                                                               | 7    |
| Figure 3 ESS Customer Privacy Act Statement                                                          | 7    |
| Figure 4 ESS Customer Reason for Appointment                                                         | 8    |
| Figure 5 ESS Customer Enter ZIP Code                                                                 |      |
| Figure 6 ESS Customer Enter Another ZIP Code                                                         | 9    |
| Figure 7 ESS Customer Earliest Available Appointment                                                 | . 10 |
| Figure 8 ESS Customer Confirm Appointment                                                            |      |
| Figure 9 ESS Customer Show Other Times on Same Date at Same Location                                 | . 11 |
| Figure 10 ESS Customer Show More Times                                                               | . 12 |
| Figure 11 ESS Customer Select Another Date at This Location                                          | . 13 |
| Figure 12 ESS Customer Select Appointment Time                                                       |      |
| Figure 13 ESS Customer Select Another Location                                                       |      |
| Figure 14 ESS Customer Select Appointment Time                                                       | . 15 |
| Figure 15 ESS Customer Confirm Appointment                                                           | . 16 |
| Figure 16 ESS Customer Personal Information Before Consenting to Messaging                           | . 16 |
| Figure 17 ESS Customer User Does Not Consent to Messaging                                            | . 17 |
| Figure 18 ESS Customer Personal Information After Consent to Messaging – Email and Text Messaging    | . 17 |
| Figure 19 ESS Customer Personal Information Before Consenting to Messaging – Appointment For Someone | ē    |
| Else                                                                                                 |      |
| Figure 20 ESS Customer Personal Information After Consent to Messaging – Email                       |      |
| Figure 21 ESS Customer Language Preference                                                           |      |
| Figure 22 ESS Customer Review and Submit                                                             | . 20 |
| Figure 23 ESS Customer Review and Submit – Appointment for Someone Else                              |      |
| Figure 24 ESS Customer Appointment Scheduled Success                                                 |      |
| Figure 25 ESS Customer Appointment Scheduled Failure                                                 |      |
| Figure 26 ESS Customer Enter OTP                                                                     | . 23 |
| Figure 27 ESS Customer Home Page                                                                     |      |
| Figure 28 ESS Customer Review Appointment Details                                                    |      |
| Figure 29 ESS Customer Reschedule Enter ZIP Code                                                     | . 26 |
| Figure 30 ESS Customer Confirm Appointment                                                           | . 26 |
| Figure 31 ESS Customer Review Existing Appointment Details Showing Updates                           | . 27 |
| Figure 32 ESS Customer Update Personal Information                                                   |      |
| Figure 33 ESS Customer Update Language Preferences                                                   |      |
| Figure 34 ESS Customer Review Existing Appointment Details Showing Updates                           |      |
| Figure 35 ESS Customer Review Existing Appointment Details                                           |      |
| Figure 36 ESS Customer Cancel Appointment Confirmation                                               | . 32 |
| Figure 37 ESS Customer Cancel Appointment Success                                                    | . 32 |
| Figure 38 ESS Technician Personal Information Startup                                                |      |
| Figure 39 ESS Technician Personal Information for Self                                               |      |
| Figure 40 ESS Technician Personal Information for Someone Else                                       |      |
| Figure 41 ESS Technician Scheduled Appointments Found                                                |      |
| Figure 42 ESS Technician No Scheduled Appointments Found                                             | . 36 |
| Figure 43 ESS Technician Reason for Appointment                                                      | . 37 |

| Figure 44 ESS Technician Enter ZIP Code                                                          |    |
|--------------------------------------------------------------------------------------------------|----|
| Figure 45 ESS Technician Enter Another ZIP Code                                                  |    |
| Figure 46 ESS Technician Earliest Available Appointment                                          |    |
| Figure 47 ESS Technician Confirm Appointment                                                     |    |
| Figure 48 ESS Technician Consent to Messaging Before Consent                                     |    |
| Figure 49 ESS Technician No Consent to Messaging Message                                         |    |
| Figure 50 ESS Technician Consent to Messaging After Consent, Email and text messages, No to OTP  | 41 |
| Figure 51 ESS Technician Consent to Messaging After Consent, Email and text messages, Yes to OTP | 42 |
| Figure 52 ESS Technician Consent to Messaging After Consent, Email only, No to OTP               | 43 |
| Figure 53 ESS Technician Consent to Messaging After Consent, Email only, Yes to OTP              |    |
| Figure 54 ESS Technician Language Preference                                                     | 45 |
| Figure 55 ESS Technician Remarks                                                                 | 45 |
| Figure 56 ESS Technician Review and Submit                                                       |    |
| Figure 57 ESS Technician Appointment Scheduled Success                                           |    |
| Figure 58 ESS Technician Personal Information for Scheduling for Self                            | 48 |
| Figure 59 ESS Technician Personal Information for Someone Else                                   | 49 |
| Figure 60 ESS Technician Scheduled Appointments Found                                            | 50 |
| Figure 61 ESS Technician Review Existing Appointment Details                                     | 51 |
| Figure 62 ESS Technician Enter ZIP Code                                                          | 52 |
| Figure 63 ESS Technician Earliest Available Appointment                                          | 52 |
| Figure 64 ESS Technician Select Another Appointment on Same Date at Same Location                | 53 |
| Figure 65 ESS Technician Show More Times                                                         | 54 |
| Figure 66 ESS Technician Confirm Appointment                                                     | 55 |
| Figure 67 ESS Technician Review Appointment Details Showing Updates                              | 56 |
| Figure 68 ESS Technician Appointment Updated Success                                             |    |
| Figure 69 ESS Technician Personal Information for Someone Else                                   |    |
| Figure 70 ESS Technician Scheduled Appointments Found                                            | 58 |
| Figure 71 ESS Technician Review Appointment Details                                              |    |
| Figure 72 ESS Technician Cancel Appointment Confirmation                                         | 60 |
| Figure 73 ESS Technician Cancel Appointment Success                                              | 61 |
|                                                                                                  | 61 |
| Figure 75 ESS Technician No Scheduled Appointment Found                                          | 62 |
| Figure 76 ESS Technician Reason for Appointment                                                  |    |
| Figure 77 ESS Technician Enter ZIP Code                                                          |    |
| Figure 78 ESS Technician Earliest Available Appointment                                          |    |
| Figure 79 ESS Technician Confirm Appointment                                                     |    |
| Figure 80 ESS Technician Consent to Messaging (Someone Else) Before Consent                      |    |
| Figure 81 ESS Technician No Consent to Messaging Message                                         |    |
| Figure 82 ESS Technician Consent to Messaging (Someone Else) After Consent                       |    |
| Figure 83 ESS Technician Language Preference                                                     |    |
| Figure 84 ESS Technician Remarks                                                                 |    |
| Figure 85 ESS Technician Review and Submit                                                       |    |
| Figure 86 ESS Technician Appointment Scheduled Success                                           |    |
| ······································                                                           |    |

# **Design Specification Document Version Information**

The first release of this design specifications document as a project deliverable is numbered 1.0.

Subsequent revisions are numbered 1.1, 1.2, 1.3, etc. Content revisions are listed below with corresponding page numbers.

|     | Version<br>Number | Date          | Content Revisions | Page<br># | Revised<br>by |
|-----|-------------------|---------------|-------------------|-----------|---------------|
| 1.0 | (First Release)   | April 5, 2022 | Original          |           |               |
| 1.1 | (First Revision)  | May 31, 2022  |                   |           |               |
| 1.2 | (Second Revision) |               |                   |           |               |

# 1. ESS Public Interface Walkthrough

## 1.1. Create Appointment – Self-scheduling

Customer completes the appropriate form in oSSNAP. The customer receives a link to ESS, and the link directs the customer to log in via Login.Gov to use ESS to self-schedule an appointment. Once the customer is logged in, ESS presents a brief description of what the customer can expect from ESS. The customer clicks "Next" to advance to the Terms of Service and Privacy Act Statement. If the customer does not want to continue, they can click "Exit" to exit ESS.

Because the user is logged in, the user's name appears in the top banner along with a Sign Out control.

| Social Security                                                                                                    | User Name Sign Out    |     |
|----------------------------------------------------------------------------------------------------|-----------------------|-----|
| Schedule an Appointment                                                                                                    |                       | 13. |
| Important Information                                                                                                    |                       |     |
| We will ask questions about you (or someone you are assisting) to schedule an appointme<br>to receive a confirmation email (and text) with information about how to reschedule or cance<br>To continue, please click 'Next' to read and review our Terms of Service and Privacy Act St | cel your appointment. |     |
| Next Exit                                                                                                    |                       |     |
| OMB No. 0000-0000 Privacy Policy Privacy Act Statement Accessibility                                                                                                    |                       |     |

Figure 1 ESS Customer Home Page

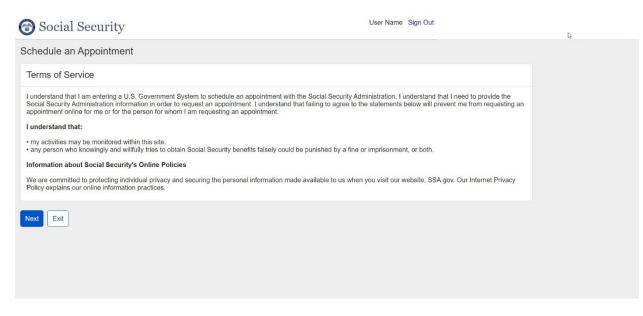

#### Figure 2 ESS Customer Terms of Service

The customer clicks "Next" to advance to the Privacy Act Statement or "Exit" if they want to exit ESS.

| Social Security                                                                                                    | User Name Sign Out                                       |
|----------------------------------------------------------------------------------------------------|----------------------------------------------------------|
| Schedule an Appointment                                                                                                    | La                                                       |
| Privacy Act Statement                                                                                                    |                                                          |
| Sections 202, 205, 223, 226, 806, 1611(c), 1616, 1631(d) and (e), 1634(a), and 1837 of the Social Security Act, as<br>us this information is voluntary. However, failing to provide all or part of the information may prevent us from sched                                                                                                    |                                                          |
| We will use the information you submit to schedule an appointment. We may also share your information and the in<br>for the following purposes, called routine uses:                                                                                                    | nformation you submit on behalf of a potential claimant  |
| <ul> <li>To third party contacts (e.g., employers and private pension plans) in situations where the party to be contacted h individual's capability to manage his or her benefits or payments, or his or her eligibility for or entitlement to benefit program when: (a) The individual is unable to provide information being sought; OR (b) the data is necessary to es of information presented by the individual; and</li> </ul> | s or eligibility for payments, under the Social Security |
| <ul> <li>To contractors, cooperative agreement awardees, State agencies, Federal agencies and Federal congressional s that are designed to increase knowledge about present or alternative Social Security programs; are of importance beneficiaries; or are for an epidemiological project that relates to the Social Security program or beneficiaries. We only to a written agreement with us.</li> </ul>                          | to the Social Security program or the Social Security    |
| In addition, we may share this information in accordance with the Privacy Act and other Federal laws. For example<br>information in computer matching programs, in which our records are compared with other records to establish or<br>and for repayment of incorrect or delinquent debts under these programs.                                                                                                    |                                                          |
| A list of additional routine uses is available in our Privacy Act System of Records Notice (SORN) 60-0089, entitled<br>Register (FR) on October 31, 2019 at 84 FR 58422. Additional information, and a full listing of all of our SORNs, is                                                                                                    |                                                          |
| Start Exit                                                                                                    |                                                          |

**Figure 3 ESS Customer Privacy Act Statement** 

The customer clicks "Start" to continue.

ESS asks for the reason for the appointment that is "original or replacement social security card."

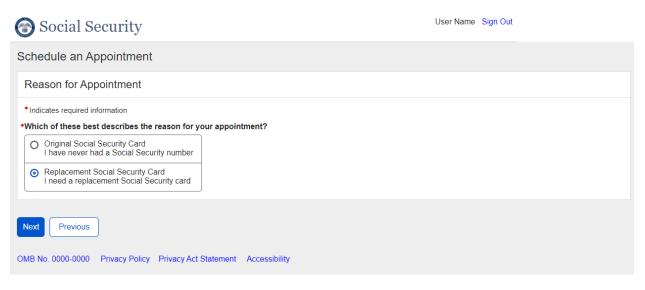

#### Figure 4 ESS Customer Reason for Appointment

The customer clicks "Next" to continue.

ESS asks the customer for a ZIP code, so it can find an available appointment nearby. ESS prefills the ZIP code field with the ZIP code from oSSNAP.

| The security Social Security                                                                   | User Name Sign Out |
|------------------------------------------------------------------------------------------------|--------------------|
| Schedule an Appointment                                                                        |                    |
| In person appointments only<br>We are only scheduling in person appointments for this service. |                    |
| Find Available Appointments                                                                    |                    |
| *Indicates required information                                                                |                    |
| •Enter ZIP Code<br>Let us find an office in your area<br>55808                                 |                    |
| Next Previous                                                                                  |                    |
| OMB No. 0000-0000 Privacy Policy Privacy Act Statement Accessibility                           |                    |

Figure 5 ESS Customer Enter ZIP Code

The customer can change the ZIP code. If the customer changes the ZIP code to one that is not initially supported by ESS, ESS displays a message:

| 🕝 Social Security                                                     |                                                                                               |   |
|-----------------------------------------------------------------------|-----------------------------------------------------------------------------------------------|---|
| Schedule an Appointment                                               |                                                                                               |   |
| In person appointments only     We are only scheduling in person appo | intments for this service.                                                                    |   |
| Find Available Appointments                                           | Enter Another Zip Code                                                                        | × |
| * Indicates required information                                      | Online scheduling is not yet available in Wisconsin.<br>Please enter a Zip code in Minnesota. |   |
| •Enter ZIP Code<br>Let us find an office in your area<br>21047        | We are working to make this service available in additional states.                           |   |
| Next Previous Log Out                                                 | ОК                                                                                            |   |
| OMB No. 0000-0000 Privacy Policy Privac                               | cy Act Statement Accessibility                                                                |   |

Figure 6 ESS Customer Enter Another ZIP Code

The customer clicks Next to continue.

ESS displays the first available appointment at the local servicing office associated with the ZIP code.

| 🕝 Social Security                                                                                                    | User Name Sign Out      |
|----------------------------------------------------------------------------------------------------|-------------------------|
| Schedule an Appointment                                                                                                    |                         |
| Select Appointment                                                                                                    |                         |
| 230 W Superior St<br>Ste 500<br>Duluth, MN 55808<br>Available appointment times:<br>Earliest available appointment<br>8:00 AM on Tuesday, April 19, 2022<br>Select another time on Tuesday, April 19, 2022<br>Select another date at this location | Select Another Location |
| Previous                                                                                                    |                         |
| OMB No. 0000-0000 Privacy Policy Privacy Act Statement Accessibility                                                                                                    |                         |

Figure 7 ESS Customer Earliest Available Appointment

If the customer finds the time and date acceptable, the customer clicks the button with the time and date on it and confirms the appointment selection.

| Social Security                                  |                                                                  | User Name Sign Out  |
|--------------------------------------------------|------------------------------------------------------------------|---------------------|
| Schedule an Appointment                          | Confirm Appointment                                              |                     |
| Select Appointment                               | Are you sure you want to book the following appointment:         |                     |
| 230 W Superior St<br>Ste 500<br>Duluth, MN 55808 | Location:<br>230 W Superior St<br>Ste 500                        |                     |
| Available appointment times:                     | Duluth, MN 55808<br>Date/Time: 8:00 AM on Tuesday April 19, 2022 |                     |
| 8:00 AM on Tuesday, April 19, 2022               | Yes No                                                           |                     |
| Select another time on Tuesday, April 1          | 9, 2022 Select another date at this location Select              | ct Another Location |
| Previous                                         |                                                                  |                     |
| OMB No. 0000-0000 Privacy Policy Pr              | ivacy Act Statement Accessibility                                |                     |

Figure 8 ESS Customer Confirm Appointment

If the customer accepts the date, but not the time, the customer can click on "Select Another Time on..."

| Social Security                                                                                                    | User Name Sign Out                                                                                               |
|----------------------------------------------------------------------------------------------------|----------------------------------------------------------------------------------------------------|
| Schedule an Appointment                                                                                                    |                                                                                                    |
| Select Appointment                                                                                                    |                                                                                                    |
| 230 W Superior St<br>Ste 500<br>Duluth, MN 55808                                                                                                    |                                                                                                    |
| Select another date at this location       Select Another Location         Available appointment start times for Tuesday, April 19, 2022         Shown in Eastern DST Time zone         8:00 AM       8:15 AM       8:30 AM       8:45 AM       9:00 AM       9:15 AM         10:30 AM       10:45 AM       11:00 AM       11:15 AM       11:30 AM       12:00 PM         Show more times | 9:30 AM       9:45 AM       10:00 AM       10:15 AM         12:15 PM       12:30 PM       12:45 PM       1:00 PM |
| Previous OMB No. 0000-0000 Privacy Policy Privacy Act Statement Accessibility                                                                                                    |                                                                                                    |

Figure 9 ESS Customer Show Other Times on Same Date at Same Location

| Schedule an Appointment Select Appointment                                                                                                    |
|----------------------------------------------------------------------------------------------------|
| Select Appointment                                                                                                    |
|                                                                                                    |
| 230 W Superior St<br>Ste 500<br>Duluth, MN 55808                                                                                                |
| Select another date at this location Select Another Location                                                                                    |
| Available appointment start times for Tuesday, April 19, 2022<br>Shown in Eastern DST Time zone                                                 |
| 8:00 AM         8:15 AM         8:30 AM         9:00 AM         9:15 AM         9:30 AM         9:45 AM         10:00 AM         10:15 AM       |
| 10:30 AM         10:45 AM         11:00 AM         11:30 AM         12:00 PM         12:15 PM         12:30 PM         12:45 PM         1:00 PM |
| 1:15 PM         1:30 PM         1:45 PM         2:00 PM         2:15 PM         2:30 PM         3:00 PM         3:15 PM         3:30 PM         |
| 3:45 PM 4:00 PM 4:15 PM 4:30 PM                                                                                                    |
| Show less times                                                                                                    |
| Previous                                                                                                    |
|                                                                                                    |
|                                                                                                    |
| OMB No. 0000-0000 Privacy Policy Privacy Act Statement Accessibility                                                                            |

Figure 10 ESS Customer Show More Times

ESS presents other available appointment times on the same date. ESS displays some of the available times. The customer can click "Show more times" to view additional start times. If the customer finds a time and date acceptable, the customer clicks the button with the time on it and confirms the appointment selection.

If the customer accepts the office location, but not the date, the customer can click Select Another Date at this Location.

| Social Security                                                      | User Name Sign Out                                                                                                    |  |
|----------------------------------------------------------------------|----------------------------------------------------------------------------------------------------|--|
| Schedule an Appointment                                              | Select Another Date at This Location                                                                                    |  |
| Select Appointment                                                   | Select another date at this office<br>We are only showing you days with available appointments                          |  |
| 230 W Superior St<br>Ste 500<br>Duluth, MN 55808                     | We are only showing you days with available appointments       Wednesday, April 20, 2022       Thursday, April 21, 2022 |  |
| Available appointment times:                                         | Friday, April 22, 2022 Monday, April 25, 2022                                                                           |  |
| 8:00 AM on Tuesday, April 19, 2022                                   | Tuesday, April 26, 2022     Wednesday, April 27, 2022       Thursday, April 28, 2022     Friday, April 29, 2022         |  |
| Select another time on Tuesday, April 19, 2022                       | Cancel                                                                                                    |  |
| Previous                                                             |                                                                                                    |  |
| OMB No. 0000-0000 Privacy Policy Privacy Act Statement Accessibility |                                                                                                    |  |

Figure 11 ESS Customer Select Another Date at This Location

ESS presents other dates at the same office. ESS shows only those dates where the office has at least one available appointment. The customer selects the desired date by clicking the date button.

ESS presents appointment times on the selected date at the same office location.

| 🕝 Social Security                                                                                                    | User Name Sign Out                                                      |
|----------------------------------------------------------------------------------------------------|-------------------------------------------------------------------------|
| Schedule an Appointment                                                                                                    |                                                                         |
| Select Appointment                                                                                                    |                                                                         |
| 230 W Superior St<br>Ste 500<br>Duluth, MN 55808                                                                                  |                                                                         |
| Select another date at this location Select Another Location                                                                      |                                                                         |
|                                                                                                    | 9:30 AM 9:45 AM 10:00 AM 10:15 AM<br>12:15 PM 12:30 PM 12:45 PM 1:00 PM |
| Show more times         Previous         OMB No. 0000-0000       Privacy Policy         Privacy Act Statement       Accessibility |                                                                         |

Figure 12 ESS Customer Select Appointment Time

If the customer does not accept the location, the customer can click on Select Another Location.

| 🕝 Social Security                                      | User                                                   | Name Sign Out |
|--------------------------------------------------------|--------------------------------------------------------|---------------|
| Schedule an Appointment                                |                                                        |               |
| Select Appointment                                     | Select Another Location                                | ×             |
| 230 W Superior St<br>Ste 500<br>Duluth, MN 55808       | Find offices near this Zip code       55808       Find |               |
| Available appointment times:                           | Select office:                                         |               |
| Earliest available appointment                         | 332 Minnesota St, St. Paul, MN, 55101                  |               |
| 8:00 AM on Tuesday, April 19, 2022                     | 3280 Northway Dr, Brooklyn Center, MN, 55429           |               |
| Select another time on Tuesday, April 19, 2022         | 6161 American Blvd W, Bloomington, MN, 55438           |               |
| Previous                                               | 1122 E 25th St, Hibbing, MN, 55746                     |               |
| OMB No. 0000-0000 Privacy Policy Privacy Act Statement | Cancel                                                 | _             |

Figure 13 ESS Customer Select Another Location

ESS displays a list of other offices in the same district for the ZIP code. The customer can select one of the listed offices by clicking the button associated with it. The customer can search a

new ZIP code by entering it and clicking Find. ESS will show offices in the district for the entered ZIP code.

ESS presents appointment times on the selected date at the newly selected office location.

| Social Security                                                                                 | User Name Sign Out                             |  |  |
|-------------------------------------------------------------------------------------------------|------------------------------------------------|--|--|
| Schedule an Appointment                                                                         |                                                |  |  |
| Select Appointment                                                                              |                                                |  |  |
| 332 Minnesota St<br>St. Paul, MN, 55101                                                         |                                                |  |  |
| Select another date at this location Select Another Location                                    |                                                |  |  |
| Available appointment start times for Tuesday, April 19, 2022<br>Shown in Eastern DST Time zone |                                                |  |  |
| 8:00 AM 8:15 AM 8:30 AM 8:45 AM 9:00 A                                                          | AM 9:15 AM 9:30 AM 9:45 AM 10:00 AM 10:15 AM   |  |  |
| 10:30 AM         10:45 AM         11:00 AM         11:15 AM         11:30.                      | AM 12:00 PM 12:15 PM 12:30 PM 12:45 PM 1:00 PM |  |  |
| Show more times                                                                                 |                                                |  |  |
| Previous                                                                                        |                                                |  |  |
|                                                                                                 |                                                |  |  |
|                                                                                                 |                                                |  |  |
| OMB No. 0000-0000 Privacy Policy Privacy Act Statement Accessibility                            |                                                |  |  |

Figure 14 ESS Customer Select Appointment Time

When the customer finds an acceptable appointment date, time, and location, the customer clicks the button with the date and time on it. A confirmation message appears.

| 🕝 Social Security                                                                                                    |                            | User Name Sign Out                                     |
|----------------------------------------------------------------------------------------------------|----------------------------|--------------------------------------------------------|
| Schedule an Appointment                                                                                                    |                            |                                                        |
| Select Appointment                                                                                                    | Confirm Appointment        |                                                        |
| 332 Minnesota St         St. Paul, MN, 55101         Select another date at this location         Select another date at this location         Available appointment start times for Tuesda         Shown in Eastern DST Time zone         8:00 AM       8:15 AM         10:30 AM       10:45 AM | Abingdon, MD 21009         | 9:45 AM 10:00 AM 10:15 AM<br>12:30 PM 12:45 PM 1:00 PM |
| Show more times                                                                                                    |                            |                                                        |
| Previous<br>OMB No. 0000-0000 Privacy Policy Privacy A                                                                                                    | ct Statement Accessibility |                                                        |
|                                                                                                    |                            |                                                        |

Figure 15 ESS Customer Confirm Appointment

Customer clicks Yes to continue.

ESS asks for the customer's name and consent to messaging.

| Social Security User Name Sign Out                                                                                                    |    |
|----------------------------------------------------------------------------------------------------|----|
| Schedule an Appointment                                                                                                    | De |
| Personal Information                                                                                                    |    |
| Indicates required information Vor Name First Middle Last Suffix John Quincy Smith IIII Interview of the consent you a confirmation message, reminders, and check-in instructions for your appointment. Receiving electronic messages from SSA is voluntary and you may choose to opt-out at any time by unchecking the consent box. Please provide authorization to receive these messages by checking the consent box. Otherwise, you may proceed with confirming your appointment by clicking "Next." I consent to receive electronic messages from SSA about this appointment (message and data rates may apply) Next Previous OMB No. 0000-0000 Privacy Policy Privacy Act Statement Accessibility |    |

Figure 16 ESS Customer Personal Information Before Consenting to Messaging

Customer's first and last name are required. Middle name and suffix are optional.

Customer can consent to receive electronic messages from SSA by clicking the check box. If customer does not check the Consent check box and clicks Next, a message appears to inform the customer that SSA will not send messages and explain what the customer must do to change, update, or cancel the appointment, and what the customer must do upon arrival at the appointment.

| Confirm                                                                          |
|----------------------------------------------------------------------------------|
| You will not receive messages about this appointment                             |
| To update or cancel your appointment, you must contact<br>an SSA representative. |
| When you arrive for your appointment, you must check in at the front desk.       |
| OK Cancel                                                                        |

Figure 17 ESS Customer User Does Not Consent to Messaging

When checked, ESS asks how the customer would like to receive the messages.

| 🕝 Social Security                                                                                                   | User Name Sign Out                                                                                                    |
|----------------------------------------------------------------------------------------------------|----------------------------------------------------------------------------------------------------|
| Schedule an Appointment                                                                                             |                                                                                                    |
| Personal Information                                                                                                |                                                                                                    |
| *Indicates required information                                                                                     |                                                                                                    |
| Your Name       *First     Middle       John     Quincy                                                             | Last Suffix     Smith                                                                                                    |
| voluntary and you may choos<br>checking the consent box. O                                                          | on message, reminders, and check-in instructions for your appointment. Receiving electronic messages from SSA is<br>e to opt-out at any time by unchecking the consent box. Please provide authorization to receive these messages by<br>therwise, you may proceed with confirming your appointment by clicking "Next." |
| Email and text messages                                                                                             |                                                                                                    |
| O Email                                                                                                    | ]                                                                                                    |
| Your Email Address     johnsmith@email.com     Your U.S. Mobile Phone Number     10-digit Number     (218)-078-7591 |                                                                                                    |
| Next Previous                                                                                                    |                                                                                                    |

Figure 18 ESS Customer Personal Information After Consent to Messaging – Email and Text Messaging

If the customer's oSSNAP application was completed on behalf of someone else, this page shows the Individual's name, which cannot be edited.

| Social Security                                                                                                    | johnsmith@email.com | Sign Out |
|----------------------------------------------------------------------------------------------------|---------------------|----------|
| Schedule an Appointment                                                                                                    |                     |          |
| Personal Information                                                                                                    |                     |          |
| <ul> <li>Indicates required information</li> <li>You are scheduling an appointment for:<br/>Jane Allison Smith</li> <li>Your Name</li> <li>First Middle Last Suffix</li> <li>John Quincy Smith </li> <li>Smith </li> <li>Image: Smith Structure of the second second seco</li></ul> |                     |          |
| I consent to receive electronic messages from SSA about this appointment (message and data rates may apply)                                                                                                    |                     |          |
| Next Previous                                                                                                    |                     |          |
| OMB No. 0000-0000 Privacy Policy Privacy Act Statement Accessibility                                                                                                    |                     |          |

Figure 19 ESS Customer Personal Information Before Consenting to Messaging – Appointment For Someone Else

The customer must select from Email or Email and text messages.

By default, ESS selects Email and text messages. The customer's email address and phone number are prefilled.

If the customer does not want to receive text messages, he or she must select the Email option.

| 🕝 Social Security                                                                                                    |  | User Name Sign Out                                                                                                    |  |
|----------------------------------------------------------------------------------------------------|--|----------------------------------------------------------------------------------------------------|--|
| Schedule an Appointment                                                                                                    |  |                                                                                                    |  |
| Personal Information                                                                                                    |  |                                                                                                    |  |
| John Quincy<br>3 We can send you a confirmation voluntary and you may choose                                                                                                    |  | our appointment. Receiving electronic messages from SSA is<br>Please provide authorization to receive these messages by<br>ment by clicking "Next." |  |
| <ul> <li>I consent to receive electronic messages from SSA about this appointment (message and data rates may apply)</li> <li>*How would you like to receive these messages?</li> </ul> |  |                                                                                                    |  |
| O Email and text messages                                                                                                    |  |                                                                                                    |  |
| • Email                                                                                                    |  |                                                                                                    |  |
| * Your Email Address                                                                                                    |  |                                                                                                    |  |
| johnsmith@email.com                                                                                                    |  |                                                                                                    |  |
| Next                                                                                                    |  |                                                                                                    |  |

Figure 20 ESS Customer Personal Information After Consent to Messaging – Email

Customer clicks Next to continue.

ESS asks for the customer's language preferences.

| Social Security                                                                                                    | User Name | Sign Out |
|----------------------------------------------------------------------------------------------------|-----------|----------|
| Schedule an Appointment                                                                                                    |           |          |
| Language Preference                                                                                                    |           |          |
| *Indicates required information                                                                                                  |           |          |
| 1 This is the language used during your appointment with a representative<br>We can arrange for an interpreter at no cost to you |           |          |
| Spoken language preference?      English                                                                                         |           |          |
| *Written language preference?                                                                                                    |           |          |
| Next Previous                                                                                                    |           |          |
| OMB No. 0000-0000 Privacy Policy Privacy Act Statement Accessibility                                                             |           |          |

Figure 21 ESS Customer Language Preference

ESS asks for both spoken and written language preferences. Both default to English, but the customer can select another language.

Customer clicks Next to continue.

ESS presents the Review and Submit summary page.

| 🚱 Social Security                                                                                                    | User Name Sign Out    |
|----------------------------------------------------------------------------------------------------|-----------------------|
| Schedule an Appointment                                                                                                    |                       |
| Review and Submit<br>These are all the answers you've provided. If you need to make any changes, please select<br>"Edit" to return to that part of the application.                                                                                                    |                       |
| Schedule New Appointment                                                                                                    |                       |
| Reason for Appointment                                                                                                    | Edit                  |
| What can we help you with: Replacement Social Security Card                                                                                                    |                       |
| Select Appointment                                                                                                    | Edit                  |
| Office Address<br>Street Address: 230 W Superior St, Ste 500<br>City/Town: Duluth<br>State/Territory: Minnesota<br>ZIP Code: 55808<br>Appointment date: April 19, 2022<br>Appointment time: 8:00 AM                                                                                             |                       |
| Personal Information                                                                                                    | Edit                  |
| Your Name: John Quincy Smith<br>I consent to receive electronic messages from SSA about this appointment (message and data<br>How would you like to receive these messages: Email and text messages<br>Your Email address: johnsmith@email.com<br>Your U.S. Mobile Phone Number: (218)-078-7591 | rates may apply): Yes |
| Language Preference                                                                                                    | Edit                  |
| What language do you prefer speaking: <b>English</b><br>What language do you prefer reading: <b>English</b>                                                                                                    |                       |
| Submit Previous                                                                                                    |                       |
| OMB No. 0000-0000 Privacy Policy Privacy Act Statement Accessibility                                                                                                    |                       |

Figure 22 ESS Customer Review and Submit

Customer reviews and can edit the information on this page.

Reason for Appointment Edit button takes the customer to the Reason for Appointment page. If the customer changes the reason, a new appointment date/time and location must be selected. The customer will traverse the pages to complete the scheduling process. ESS will 'remember' the customer's personal information and language preferences, but these can be changed, as well.

Select Appointment Edit button takes the customer to the Find Available Appointments – Enter ZIP Code page. ESS prefills the ZIP Code with the ZIP Code of the previously selected appointment location. The customer will traverse the pages to complete the scheduling process. ESS will 'remember' the customer's personal information and language preferences, but these can be changed, as well.

Personal Information Edit button takes the customer to the Personal Information page. ESS does not change the appointment date/time or location. The customer continues to language preference. ESS 'remembers' the language preferences.

If the appointment was made on behalf of someone else, the individual's name appears in the Personal Information section.

| 🐨 Social Security                                                                                                    | User Name Sign Out  |
|----------------------------------------------------------------------------------------------------|---------------------|
| Schedule an Appointment                                                                                                    |                     |
| Review and Submit<br>These are all the answers you've provided. If you need to make any changes, please select<br>"Edit" to return to that part of the application.                                                                                                    |                     |
| Schedule New Appointment                                                                                                    |                     |
| Reason for Appointment                                                                                                    | Edit                |
| What can we help you with: Replacement Social Security Card                                                                                                    |                     |
| Select Appointment                                                                                                    | Edit                |
| Office Address<br>Street Address: 230 W Superior St, Ste 500<br>City/Town: Duluth<br>State/Territory: Minnesota<br>ZIP Code: 55808<br>Appointment date: April 19, 2022<br>Appointment time: 8:00 AM                                                                                                    |                     |
| Personal Information                                                                                                    | Edit                |
| Individual's Name: Jane Allison Smith<br>Your Name: John Quincy Smith<br>I consent to receive electronic messages from SSA about this appointment (message and data ra<br>How would you like to receive these messages: Email and text messages<br>Your Email address: johnsmith@email.com<br>Your U.S. Mobile Phone Number. (218)-078-7591 | tes may apply): Yes |
| Language Preference                                                                                                    | Edit                |
| What language do you prefer speaking: English<br>What language do you prefer reading: English                                                                                                    |                     |
| Submit Previous                                                                                                    |                     |
| OMB No. 0000-0000 Privacy Policy Privacy Act Statement Accessibility                                                                                                    |                     |

Figure 23 ESS Customer Review and Submit – Appointment for Someone Else

Language Preference Edit button takes the customer to the Language Preference page.

Customer clicks Submit to schedule the appointment.

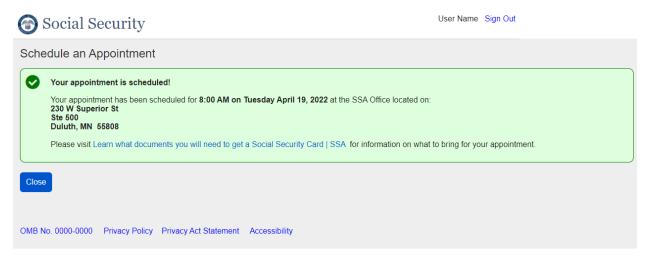

Figure 24 ESS Customer Appointment Scheduled Success

If ESS is unable to schedule the appointment, a message appears indicating that something went wrong and asks the customer to try again. Try Again repeats the Submit action.

| Social Security                                                                                                    |  |
|----------------------------------------------------------------------------------------------------|--|
| Schedule an Appointment                                                                                                    |  |
| Something went wrong. We are unable to schedule your appoint. Please try again at a later time. If you received this message more than once, please try again at a later time. If you need assistance please contact us at toll-free 1-800-772-1213 (TTY 1-800-325-0778). Try again OMB No. 0000-0000 Privacy Policy Privacy Act Statement Accessibility |  |

Figure 25 ESS Customer Appointment Scheduled Failure

#### 1.2. Reschedule an Appointment

Customer receives an electronic message from SSA via email or via email and text, based on the customer's selection, with a link to ESS. Customer must use this link to access the appointment record to modify, reschedule, or cancel the appointment online. If the customer opted to not receive electronic messages, the customer received a pop-up message that explains that the customer must contact SSA to make changes.

If the customer schedules the appointment with a technician, the technician offers the customer a chance to create a One Time Numerical Passcode (OTP) to be able to reschedule, modify, or cancel the appointment online. The customer receives a confirmation email and/or text, and may use the link included within the message to access ESS. If the customer chooses to update the appointment using the link, the customer will first log in with existing credentials or register for a new account with Login.gov. At that point, the customer will enter the OTP to link the scheduled appointment with the customer's account.

| Social Security                                                                                                    | User Name       | Sign Out |
|----------------------------------------------------------------------------------------------------|-----------------|----------|
| Schedule an Appointment                                                                                                    |                 |          |
| We could not find a scheduled appointment for you, based on your user name. If you scheduled the appointment Security representative, please enter your One Time Numerical Passcode (OTP) to get started. | t with a Social |          |
| *Enter your One Time Numerical Passcode (OTP)                                                                                                    |                 |          |
| Continue                                                                                                    |                 |          |
|                                                                                                    |                 |          |
|                                                                                                    |                 |          |
|                                                                                                    |                 |          |
|                                                                                                    |                 |          |
| OMB No. 0000-0000 Privacy Policy Privacy Act Statement Accessibility                                                                                                    |                 |          |

Figure 26 ESS Customer Enter OTP

Once accepted, the customer proceeds to the ESS Home Page.

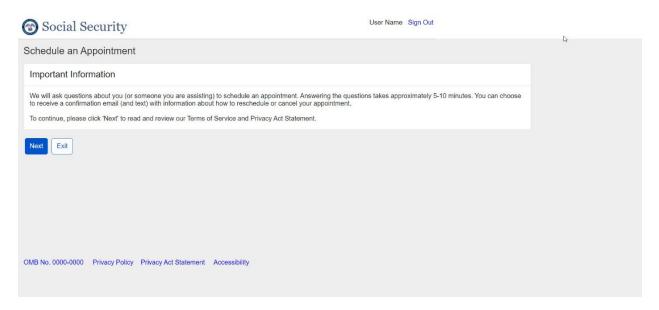

#### Figure 27 ESS Customer Home Page

The customer must review the Terms of Service and the Privacy Act Statement to continue.

The customer clicks Start to begin.

ESS shows Review Your Appointment Details.

| Social Security                                                                                                    | johnsmith@email.com Sign Out |
|----------------------------------------------------------------------------------------------------|------------------------------|
| Appointment Details                                                                                                    |                              |
| Review Appointment Details<br>The details for your existing appointment are below. You may make changes to your existing<br>appointment or cancel your existing appointment.                                                                                                    |                              |
| Appointment Details                                                                                                    |                              |
| Reason for Appointment                                                                                                    |                              |
| What can we help you with: Replacement Social Security Card                                                                                                    |                              |
| Appointment Options                                                                                                    | Reschedule Appointment       |
| Office Address<br>Street Address: 230 W Superior St, Ste 500<br>Citly/Town: Duluth<br>State/Territory: Minnesota<br>ZIP Code: 55808<br>Appointment date: May 31, 2022<br>Appointment time: 8:00 AM                                                                                                    | Cancel Appointment           |
| Personal Information                                                                                                    | Update                       |
| Your Name: John Quincy Smith<br>I consent to receive electronic messages from SSA about this appointment (message and data rates may apply): Yes<br>How would you like to receive these messages: Email and text messages<br>Your Email address: johnsmith@email.com<br>Your U.S. Mobile Phone Number: (218) 078-7591 |                              |
| Language Preference                                                                                                    | Update                       |
| Spoken language preference: English<br>Written language preference: English                                                                                                    |                              |
| Log Out                                                                                                    |                              |
| OMB No. 0000-0000 Privacy Policy Privacy Act Statement Accessibility                                                                                                    |                              |

#### Figure 28 ESS Customer Review Appointment Details

Type of Appointment cannot be changed without canceling and creating a new appointment.

Select Reschedule Appointment button takes the customer to the Find Available Appointments – Enter ZIP Code page. ESS prefills the ZIP Code with the ZIP Code of the current appointment location. The customer may select a new time at the same location, a new date and time at the same location, or a new location, date, and time. When the customer makes the selection by clicking on the chosen appointment start time, ESS returns to the Appointment Details and shows the updated information.

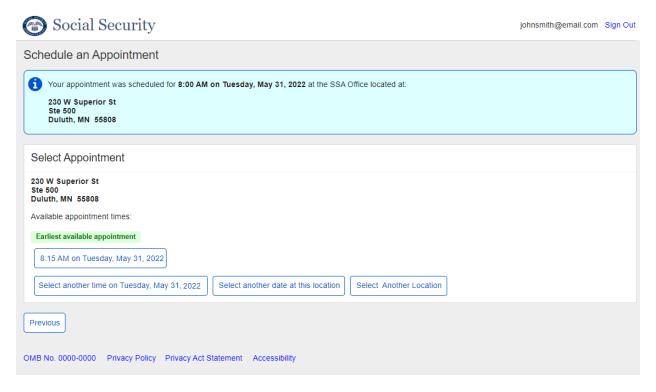

| lect App                             | pointment                                          |                 | Confi              | m Appoint | ment            |          |          |          |          |
|--------------------------------------|----------------------------------------------------|-----------------|--------------------|-----------|-----------------|----------|----------|----------|----------|
| 30 W Super<br>te 500<br>Juluth, MN & |                                                    |                 | appoint<br>Locatio | nent:     | to book the fol | owing    |          |          |          |
| ailable app                          | er date at this<br>pointment star<br>tern DST Time | t times for Tue | Ste 500<br>Duluth, | MN 55808  | n Tuesday Apri  | 19, 2022 |          |          |          |
| 8:00 AM                              | 8:15 AM                                            | 8:30 AM         | E Yes              | No        |                 |          | 9:45 AM  | 10:00 AM | 10:15 AM |
| 10:30 AM                             | 10:45 AM                                           | 11:00 AM        | 11:15 AM           | 11:30 AM  | 12:00 PM        | 12:15 PM | 12:30 PM | 12:45 PM | 1:00 PM  |
| 1:15 PM                              | 1:30 PM                                            | 1:45 PM         | 2:00 PM            | 2:15 PM   | 2:30 PM         | 2:45 PM  | 3:00 PM  | 3:15 PM  | 3:30 PM  |
| 3:45 PM                              | 4:00 PM                                            | 4:15 PM         | 4:30 PM            |           |                 |          |          |          |          |
| how less tim                         | es                                                 |                 |                    |           |                 |          |          |          |          |
| revious                              |                                                    |                 |                    |           |                 |          |          |          |          |
|                                      |                                                    |                 |                    |           |                 |          |          |          |          |

Figure 30 ESS Customer Confirm Appointment

| Social Security                                                                                                    | johnsmith@email.com Sign Out |
|----------------------------------------------------------------------------------------------------|------------------------------|
| Appointment Details                                                                                                    |                              |
| Review Appointment Details<br>The details for your existing appointment are below. You may make changes to your existing<br>appointment or cancel your existing appointment.                                                                                                    |                              |
| Appointment Details                                                                                                    |                              |
| Reason for Appointment                                                                                                    |                              |
| What can we help you with: Replacement Social Security Card                                                                                                    |                              |
| Appointment Options                                                                                                    | Edit                         |
| Appointment information updated. Please select "Submit" button to finalize changes.                                                                                                    |                              |
| Office Address<br>Street Address: 230 W Superior St, Ste 500<br>City/Town: Duluth<br>State/Territory: Minnesota<br>ZIP Code: 55808<br>Appointment date: May 31, 2022<br>Appointment time: 2:45 PM                                                                                                    |                              |
| Personal Information                                                                                                    | Edit                         |
| Your Name: John Quincy Smith<br>I consent to receive electronic messages from SSA about this appointment (message and data rates may apply): Yes<br>How would you like to receive these messages: Email and text messages<br>Your Email address: johnsmith@email.com<br>Your U.S. Mobile Phone Number: (218) 078-7591 |                              |
| Language Preference                                                                                                    | Edit                         |
| Spoken language preference: English<br>Written language preference: English                                                                                                    |                              |
| Submit Cancel                                                                                                    |                              |
| OMB No. 0000-0000 Privacy Policy Privacy Act Statement Accessibility                                                                                                    |                              |

Figure 31 ESS Customer Review Existing Appointment Details Showing Updates

Personal Information Update button takes the customer to the Personal Information page. Clicking Next returns the Customer to the Appointment Details page.

| 🗑 Social Security                                                                      | User N                                                                                                    | ame Sign Out                     |
|----------------------------------------------------------------------------------------|----------------------------------------------------------------------------------------------------|----------------------------------|
| Schedule an Appointment                                                                |                                                                                                    |                                  |
| Personal Information                                                                   |                                                                                                    |                                  |
| Indicates required information Your Name First Middle *Las John Quincy Sn              | t Suffix<br>nith                                                                                                    |                                  |
| voluntary and you may choose to<br>checking the consent box. Otherw                    | essage, reminders, and check-in instructions for your appointment. Receivin<br>opt-out at any time by unchecking the consent box. Please provide authorizat<br>vise, you may proceed with confirming your appointment by clicking "Next."<br>ssages from SSA about this appointment (message and data rates may apply<br>essages? | ion to receive these messages by |
| Email and text messages                                                                |                                                                                                    |                                  |
| Email     Your Email Address     johnsmith@email.com     Your U.S. Mobile Phone Number |                                                                                                    |                                  |
| 10-digit Number<br>(218)-078-7591                                                      |                                                                                                    |                                  |
| Next                                                                                   |                                                                                                    |                                  |

Figure 32 ESS Customer Update Personal Information

Language Preference Update button takes the customer to the Language Preference page. Clicking Next returns the Customer to the Appointment Details page.

| The security Social Security                                                                                                    | User Name | Sign Out |
|----------------------------------------------------------------------------------------------------|-----------|----------|
| Schedule an Appointment                                                                                                    |           |          |
| Language Preference                                                                                                    |           |          |
| * Indicates required information                                                                                                 |           |          |
| 1 This is the language used during your appointment with a representative<br>We can arrange for an interpreter at no cost to you |           |          |
| Spoken language preference?      English                                                                                         |           |          |
| *Written language preference?                                                                                                    |           |          |
| Next Previous                                                                                                    |           |          |
| OMB No. 0000-0000 Privacy Policy Privacy Act Statement Accessibility                                                             |           |          |

Figure 33 ESS Customer Update Language Preferences

Any changes are reflected on the Review and Submit page.

| 🕝 Social Security                                                                                                    | User Name Sign Out     |
|----------------------------------------------------------------------------------------------------|------------------------|
| Appointment Details                                                                                                    |                        |
| Review Existing Appointment Details<br>The details for your existing appointment are below. You may make changes to your existing<br>appointment or cancel your existing appointment.                                                                                                    |                        |
| Appointment Details                                                                                                    |                        |
| Reason for Appointment                                                                                                    |                        |
| What can we help you with: Replacement Social Security Card                                                                                                    |                        |
| Appointment Options                                                                                                    | Reschedule Appointment |
| Office Address<br>Street Address: 230 W Superior St, Ste 500<br>City/Town: Duluth<br>State/Territory: Minnesota<br>ZIP Code: 55808<br>Appointment date: April 19, 2022<br>Appointment time: 2:45 PM UPDATED                                                                                               |                        |
| Personal Information                                                                                                    | Update                 |
| Your Name: John Quincy Smith<br>I consent to receive electronic messages from SSA about this appointment (message and data rates may<br>How would you like to receive these messages: Email and text messages<br>Your Email address: johnsmith@email.com<br>Your U.S. Mobile Phone Number. (218)-078-7591 | apply): Yes            |
| Language Preference                                                                                                    | Update                 |
| Spoken language preference: <b>English</b><br>Written language preference: <b>English</b>                                                                                                    |                        |
| Submit Cancel Appointment                                                                                                    |                        |
| OMB No. 0000-0000 Privacy Policy Privacy Act Statement Accessibility                                                                                                    |                        |

#### Figure 34 ESS Customer Review Existing Appointment Details Showing Updates

After making changes, customer clicks Submit to finalize the appointment.

## **1.3. Cancel an Appointment**

Customer receives an electronic message from SSA with a link to ESS. Customer must use this link to access the appointment record to modify, reschedule, or cancel the appointment online. If customer opted to not receive electronic messages, customer must contact SSA to make changes.

Customer must review the Terms of Service and Privacy Act Statement before proceeding.

| Social Security                                                                                                    | johnsmith@email.com Sign Out |
|----------------------------------------------------------------------------------------------------|------------------------------|
| Appointment Details                                                                                                    |                              |
| Review Appointment Details<br>The details for your existing appointment are below. You may make changes to your existing<br>appointment or cancel your existing appointment.                                                                                                    |                              |
| Appointment Details                                                                                                    |                              |
| Reason for Appointment                                                                                                    |                              |
| What can we help you with: Replacement Social Security Card                                                                                                    |                              |
| Appointment Options                                                                                                    | Reschedule Appointment       |
| Office Address<br>Street Address: 230 W Superior St, Ste 500<br>City/Town: Duluth<br>State/Territory: Minnesota<br>ZIP Code: 55808<br>Appointment date: May 31, 2022<br>Appointment time: 2:45 PM                                                                                                    | Cancel Appointment           |
| Personal Information                                                                                                    | Update                       |
| Your Name: John Quincy Smith<br>I consent to receive electronic messages from SSA about this appointment (message and data rates may apply): Yes<br>How would you like to receive these messages: Email and text messages<br>Your Email address: johnsmith@email.com<br>Your U.S. Mobile Phone Number: (218) 078-7591 |                              |
| Language Preference                                                                                                    | Update                       |
| Spoken language preference: English<br>Written language preference: English                                                                                                    |                              |
| Log Out                                                                                                    |                              |
| OMB No. 0000-0000 Privacy Policy Privacy Act Statement Accessibility                                                                                                    |                              |

ESS shows Review Your Appointment Details

Figure 35 ESS Customer Review Existing Appointment Details

Customer clicks Cancel Appointment button to cancel the appointment. ESS asks for confirmation.

| Social Security                                                                                                    | johnsmith@email.com | Sign Out |
|----------------------------------------------------------------------------------------------------|---------------------|----------|
| Appointment Details                                                                                                    |                     |          |
| Review Appointment Details<br>The details for your existing appointment are below. You may make changes to your existing<br>appointment or cancel your existing appointment.                                                                                                    |                     |          |
| Appointment Details                                                                                                    |                     |          |
| Reason for Appointment                                                                                                    |                     |          |
| What can we help you with: Replacement Social Security Card                                                                                                    |                     |          |
| Appointment Options                                                                                                    | Reschedule Appo     | intment  |
| Office Address<br>Street Address: 230 W Superior St, Ste 500<br>City/Town: Duluth<br>State/Territory: Minnesota<br>ZIP Code: 55808<br>Appointment date: May 31, 2022                                                                                                    | Cancel Appoi        | intment  |
| Appointment time: 2:45 PM Are you sure you want to cancel you                                                                                                    | ur appointment?     |          |
| Personal Information                                                                                                    |                     | Jpdate   |
| Your Name: John Quincy Smith<br>I consent to receive electronic messages from SSA about this appointment (message and data rate: Yes No<br>How would you like to receive these messages: Email and text messages<br>Your Email address: johnsmith@email.com<br>Your U.S. Mobile Phone Number: (218) 078-7591 |                     |          |
| Language Preference                                                                                                    |                     | Jpdate   |
| Spoken language preference: English<br>Written language preference: English                                                                                                    |                     |          |
| Log Out                                                                                                    |                     |          |
| OMB No. 0000-0000 Privacy Policy Privacy Act Statement Accessibility                                                                                                    |                     |          |

#### Figure 36 ESS Customer Cancel Appointment Confirmation

If Yes, ESS displays successful cancellation message.

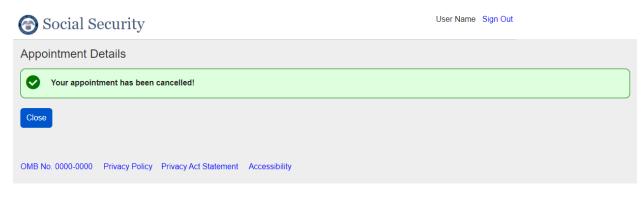

#### Figure 37 ESS Customer Cancel Appointment Success

If no, ESS returns the customer to Review Your Appointment Details.

# 2. ESS Technician Scheduling Interface Walkthrough

### 2.1. Schedule Appointment

The technician scheduling process begins with a phone call from a person wishing to make an appointment. The technician will verify the caller is the proper applicant from the oSSNAP application. The technician will open the Appointment function in ESS and begin to gather information from the caller.

The technician first asks for the caller's name. First and last name are required.

| Enterprise Scheduling Solution                                                                                                    | [User Name] 🔻 |
|----------------------------------------------------------------------------------------------------|---------------|
| Appointments Admin                                                                                                    |               |
| Schedule an Appointment                                                                                                    |               |
| Personal Information                                                                                                    |               |
| Indicates required information Your Name This is the person requesting the appointment First Middle Last Suffix For whom are you scheduling this appointment? Self Someone Else |               |
| Next Previous                                                                                                    |               |

Figure 38 ESS Technician Personal Information Startup

The technician then asks for whom the caller is scheduling an appointment. The proper applicant can call and schedule an appointment. If the caller wants to schedule their own appointment, the technician asks for the caller's name and DOB (SSN is an optional field). If the caller is a proper applicant for someone else and wants to schedule an appointment, the technician asks the name and DOB (SSN is an optional field) of the number holder or original number applicant as well as the caller's name. Since the caller may be making an appointment for an original SSN, the technician is not required to collect the SSN. DOB is required.

| Enterprise Scheduling Solution                 | [User Name] 🔻 |
|------------------------------------------------|---------------|
| Appointments Admin                             |               |
| Schedule an Appointment                        |               |
| Personal Information                           |               |
| * Indicates required information               |               |
| *Your Name                                     |               |
| This is the person requesting the appointment  |               |
| * First Middle * Last Suffix                   |               |
| *For whom are you scheduling this appointment? |               |
| <ul> <li>O Self</li> </ul>                     |               |
| O Someone Else                                 |               |
| Individual's Social Security Number (SSN)      |               |
|                                                |               |
| *Individual's Date of Birth                    |               |
| Month Day Year                                 |               |
| Next Previous                                  |               |

Figure 39 ESS Technician Personal Information for Self

| Enterprise Scheduling Solution                                                                                                    | [User Name] 👻 |
|----------------------------------------------------------------------------------------------------|---------------|
| Appointments Admin                                                                                                    |               |
| Schedule an Appointment                                                                                                    |               |
| Personal Information                                                                                                    |               |
| Indicates required information Your Name This is the person requesting the appointment First Middle *Last Suffix                                                          |               |
| *For whom are you scheduling this appointment?  Self Someone Else Individual's Social Security Number (SSN)                                                               |               |
| Individual's Name<br>This is the person for whom you are scheduling the appointment<br>• First Middle • Last Suffix<br>• Individual's Date of Birth<br>Month Day Year<br> |               |
| Next Previous                                                                                                    |               |

Figure 40 ESS Technician Personal Information for Someone Else

If the caller wants to schedule an appointment for someone else, the technician asks for that individual's SSN (not required), name (first and last required), and DOB. The technician clicks Next.

ESS checks the ESS database to determine if any appointments exist for the person for whom the appointment is to be made. If ESS finds any appointments, it displays a list of the appointments. The technician can then determine if the individual already has an appointment scheduled.

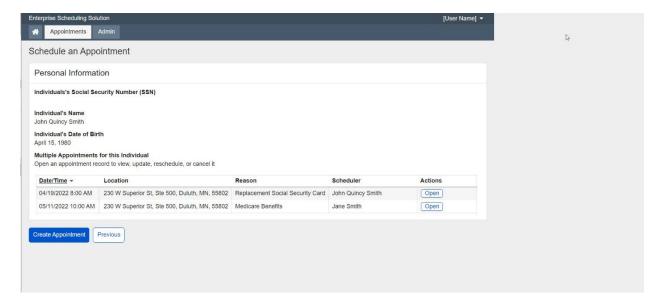

Figure 41 ESS Technician Scheduled Appointments Found

If the person for whom the appointment is to be made already has an appointment scheduled for the same reason, the technician can open the appointment to view its details and make any required changes, including rescheduling the appointment.

If no existing appointments are found, ESS displays the results page with a message indicating that no results were found.

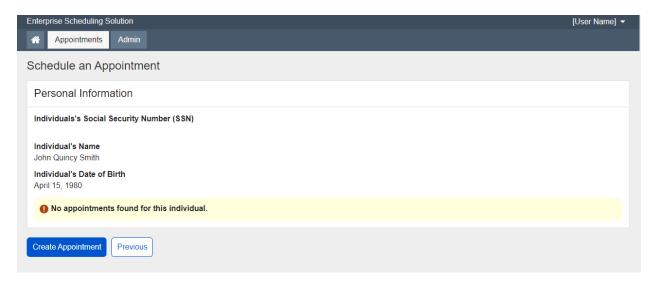

Figure 42 ESS Technician No Scheduled Appointments Found

Once the technician has gathered information about the person for whom the appointment is being made, the technician asks about the reason for the appointment.

| Enterprise Scheduling Solution                                                    | [User Name] 👻 |
|-----------------------------------------------------------------------------------|---------------|
| Appointments Admin                                                                |               |
| Schedule an Appointment                                                           |               |
| Reason for Appointment                                                            |               |
| *Indicates required information                                                   |               |
| *What can I help you with?                                                        |               |
| Social Security Card                                                              |               |
| *Which of these best describes the reason for your appointment?                   |               |
| Original Social Security Card<br>You have never had a Social Security number      |               |
| O Replacement Social Security Card<br>You need a replacement Social Security card |               |
| Have you started your online application (oSSNAP)?                                |               |
| O Yes                                                                             |               |
| O No                                                                              |               |
| O Doesn't know                                                                    |               |
| * Do you have your application Online Control Number (oSSNAP)?                    |               |
| ⊘ Yes                                                                             |               |
| O No                                                                              |               |
| O Doesn't know                                                                    |               |
| Online Control Number                                                             |               |
| Next Previous                                                                     |               |

Figure 43 ESS Technician Reason for Appointment

The reason for an appointment is either to obtain a new/original SSN or a replacement Social Security card. In both cases, the technician asks if the individual has started an online application in oSSNAP.

- If Yes, ESS asks if the individual has the Online Control Number associated with the application in oSSNAP.
  - If Yes, ESS asks for the Online Control Number.
- If No or Doesn't know, the technician may continue to the next step.

Note: Technicians will be able to select "Yes" that the customer has an Online Control number, not input the control number, and remind the customer to bring the number to their appointment if the customer does not have the number readily available.

The technician clicks Next.

ESS next asks for a ZIP code, so it can find an available appointment at the caller's local field office.

| Enterprise Scheduling Solution                                  | [User Name] 🔻 |
|-----------------------------------------------------------------|---------------|
| Appointments Admin                                              |               |
| Schedule an Appointment                                         |               |
| 1 In person appointments only                                   |               |
| We are only scheduling in person appointments for this service. |               |
|                                                                 |               |
| Find Available Appointments                                     |               |
| *Indicates required information                                 |               |
| *Enter ZIP Code                                                 |               |
| Let us find an office in your area                              |               |
|                                                                 |               |
| Next Previous                                                   |               |

Figure 44 ESS Technician Enter ZIP Code

If the technician enters a ZIP code that ESS does not support, ESS displays a message:

| Enter Another ZIP Code                                                                        |
|-----------------------------------------------------------------------------------------------|
| Online scheduling is not yet available in Wisconsin.<br>Please enter a ZIP Code in Minnesota. |
| We are working to make this service available in additional states.                           |
| ОК                                                                                            |

Figure 45 ESS Technician Enter Another ZIP Code

The technician reads the message to the caller and asks for a ZIP code that ESS supports. If the customer cannot complete their application in a supported field office, then the technician advises the customer of their other service options.

The technician clicks Next to continue.

ESS displays the first available appointment at the local servicing office associated with the ZIP code.

| Enterprise Scheduling Solution                                                                                              | [User Name] 🔻 |
|----------------------------------------------------------------------------------------------------|---------------|
| Appointments Admin                                                                                                    |               |
| Schedule an Appointment                                                                                                    |               |
| Select Appointment                                                                                                    |               |
| 230 W Superior St<br>Ste 500<br>Duluth, MN, 55802<br>Available appointment times:<br>Earliest available appointment         |               |
| 8:00 AM on Tuesday, April 19, 2022                                                                                          |               |
| Select another time on Tuesday, April 19, 2022         Select another date at this location         Select Another Location |               |
| Previous                                                                                                    |               |

Figure 46 ESS Technician Earliest Available Appointment

The technician provides the proposed date and time to the caller (earliest date and time available).

If the caller finds the time and date acceptable, the technician clicks the button with the time and date on it and confirms the appointment.

| Enterprise Scheduling Solution                                                                                      |                                                                                                    |                       |
|----------------------------------------------------------------------------------------------------|----------------------------------------------------------------------------------------------------|-----------------------|
| Appointments Admin                                                                                                  |                                                                                                    |                       |
| Schedule an Appointment                                                                                             | Confirm Appointment                                                                                                    |                       |
| Select Appointment                                                                                                  | Are you sure you want to book the following                                                                                   |                       |
| 230 W Superior St<br>Ste 500<br>Duluth, MN, 55802<br>Available appointment times:<br>Earliest available appointment | appointment:<br>Location:<br>230 W Superior St<br>Ste 500<br>Duluth, MN, 55802<br>Date/Time: 8:00 AM on Tuesday March 8, 2022 |                       |
| 8:00 AM on Tuesday, April 19, 2022<br>Select another time on Tuesday, Apr                                           | Yes No                                                                                                    | lect Another Location |
| Previous                                                                                                    |                                                                                                    |                       |

Figure 47 ESS Technician Confirm Appointment

The technician clicks Yes to continue.

For a review of the interfaces involved in finding an appointment location, date, and time, please refer to pages 9 to 21. The Public and Technician applications share similar design concepts.

The technician informs the caller that SSA can send a confirmation message, reminders, and check-in instructions for the appointment by text and email, which the caller can opt out of at any time.

| Enterprise Scheduling Solution                                                                                                    | [User Name] 🔻 |
|----------------------------------------------------------------------------------------------------|---------------|
| Appointments Admin                                                                                                    |               |
| Schedule an Appointment                                                                                                    |               |
| Consent to Messaging                                                                                                    |               |
| * Indicates required information                                                                                                    |               |
| Your Name<br>John Smith                                                                                                    |               |
| We can send you a confirmation message, reminders, and check-in instructions for your appointment. Receiving electronic messages from voluntary and you may choose to opt-out at any time by electronically accessing your appointment and unchecking the consent box. If you to receive electronic messages at this time you will need to contact SSA to reschedule, cancel, or modify your appointment or opt-in for elect messaging. Do you want to provide authorization to receive these messages? | choose not    |
| □ John Smith consents to receive electronic messages from SSA about this appointment (message and data rates may apply)                                                                                                    |               |
| Next Previous                                                                                                    |               |

Figure 48 ESS Technician Consent to Messaging Before Consent

• If the caller does not consent to receiving electronic messages, when the technician clicks Next, a message appears to remind the individual that he or she will not receive messages about this appointment. The technician reads this message to the caller.

| Confirm                                                                                                    |
|----------------------------------------------------------------------------------------------------|
| You will not receive messages about this appointment                                                             |
| To Update or cancel your appointment, you must contact us at toll-<br>free 1-800-772-1213 (TTY 1-800-325-0778),. |
| ОК                                                                                                    |

Figure 49 ESS Technician No Consent to Messaging Message

- If the caller agrees to receiving electronic messages, the technician checks the box indicating the caller's consent to the electronic messages. The technician asks how the caller would like to receive messages:
  - If the caller indicates Email, the technician asks for and enters the caller's email address.
  - If the caller indicates both Email and text messages, the technician asks for and enters the caller's email address and mobile phone number.

| Enterprise Scheduling Solution [User Name] -                                                                                                    |
|----------------------------------------------------------------------------------------------------|
| Appointments Admin                                                                                                    |
| Schedule an Appointment                                                                                                    |
| Consent to Messaging                                                                                                    |
| Indicates required information                                                                                                    |
| Your Name<br>John Smith                                                                                                    |
| We can send you a confirmation message, reminders, and check-in instructions for your appointment. Receiving electronic messages from SSA is voluntary and you may choose to opt-out at any time by electronically accessing your appointment and unchecking the consent box. If you choose not to receive electronic messages at this time you will need to contact SSA to reschedule, cancel, or modify your appointment or opt-in for electronic messaging. Do you want to provide authorization to receive these messages? |
| John Smith consents to receive electronic messages from SSA about this appointment (message and data rates may apply)                                                                                                    |
| •How would you like to receive these messages?                                                                                                    |
| • Email and text messages                                                                                                    |
| O Email                                                                                                    |
| • Your Email Address                                                                                                    |
|                                                                                                    |
| • Your U.S. Mobile Phone Number                                                                                                    |
| 10-digit Number                                                                                                    |
| <ul> <li>Would you like to provide a One Time Numerical Passcode (OTP) to modify this appointment online?<br/>You will not be able to cancel or reschedule your appointment or opt-out of electronic messaging online without this OTP and must contact us at 1-800-772-1213<br/>(TTY 1-800-325-0778) to complete these transactions.</li> <li>Yes</li> <li>No</li> </ul>                                                                                                    |
| Next Previous                                                                                                    |

Figure 50 ESS Technician Consent to Messaging After Consent, Email and text messages, No to OTP

If the caller consents to receiving electronic messages, the technician also asks the caller to create an OTP to modify the appointment online. The caller may decline. If the caller agrees, the technician asks for a four-to-six numerical passcode, which the technician documents.

| Enterprise Scheduling Solution                                                                                                    | [User Name] 🔻        |
|----------------------------------------------------------------------------------------------------|----------------------|
| Appointments Admin                                                                                                    |                      |
| Schedule an Appointment                                                                                                    |                      |
| Consent to Messaging                                                                                                    |                      |
| *Indicates required information                                                                                                    |                      |
| Your Name<br>John Smith                                                                                                    |                      |
| We can send you a confirmation message, reminders, and check-in instructions for your appointment. Receiving electronic message voluntary and you may choose to opt-out at any time by electronically accessing your appointment and unchecking the consent box to receive electronic messages at this time you will need to contact SSA to reschedule, cancel, or modify your appointment or opt-in messaging. Do you want to provide authorization to receive these message? | x. If you choose not |
| Z John Smith consents to receive electronic messages from SSA about this appointment (message and data rates may apply)                                                                                                    |                      |
| *How would you like to receive these messages?                                                                                                    |                      |
| Email and text messages                                                                                                    |                      |
| O Email                                                                                                    |                      |
| *Your Email Address                                                                                                    |                      |
|                                                                                                    |                      |
| *Your U.S. Mobile Phone Number                                                                                                    |                      |
| 10-digit Number                                                                                                    |                      |
|                                                                                                    |                      |
| *Would you like to provide a One Time Numerical Passcode (OTP) to modify this appointment online?<br>You will not be able to cancel or reschedule your appointment or opt-out of electronic messaging online without this OTP and must contact us at 1-4<br>(TTY 1-800-325-0778) to complete these transactions.                                                                                                    | 800-772-1213         |
| ⊙ Yes                                                                                                    |                      |
| O No                                                                                                    |                      |
| *One Time Numerical Passcode (OTP)                                                                                                    |                      |
| Enter 4 to 6 Characters                                                                                                    |                      |
|                                                                                                    |                      |
| Next Previous                                                                                                    |                      |

Figure 51 ESS Technician Consent to Messaging After Consent, Email and text messages, Yes to OTP

| Enterprise Scheduling Solution                                                                                                    | [User Name] 🔻 |
|----------------------------------------------------------------------------------------------------|---------------|
| Appointments Admin                                                                                                    |               |
| Schedule an Appointment                                                                                                    |               |
| Consent to Messaging                                                                                                    |               |
| Indicates required information     Your Name     John Smith                                                                                                    |               |
| We can send you a confirmation message, reminders, and check-in instructions for your appointment. Receiving electronic messages fro voluntary and you may choose to opt-out at any time by electronically accessing your appointment and unchecking the consent box. If you to receive electronic messages at this time you will need to contact SSA to reschedule, cancel, or modify your appointment or opt-in for emessaging. Do you want to provide authorization to receive these messages? | ou choose not |
| Z John Smith consents to receive electronic messages from SSA about this appointment (message and data rates may apply)                                                                                                    |               |
| *How would you like to receive these messages?                                                                                                    |               |
| O Email and text messages                                                                                                    |               |
| ⊘ Email                                                                                                    |               |
| Your Email Address                                                                                                    |               |
|                                                                                                    |               |
| <ul> <li>Would you like to provide a One Time Numerical Passcode (OTP) to modify this appointment online?<br/>You will not be able to cancel or reschedule your appointment or opt-out of electronic messaging online without this OTP and must contact us at 1-800-77<br/>(TTY 1-800-325-0778) to complete these transactions.</li> <li>Yes</li> <li>No</li> </ul>                                                                                                    | 72-1213       |
| Next Previous                                                                                                    |               |

Figure 52 ESS Technician Consent to Messaging After Consent, Email only, No to OTP

| Enterprise Scheduling Solution                                                                                                    | [User Name] 🔻 |
|----------------------------------------------------------------------------------------------------|---------------|
| Appointments Admin                                                                                                    |               |
| Schedule an Appointment                                                                                                    |               |
| Consent to Messaging                                                                                                    |               |
| Indicates required information Your Name John Smith                                                                                                    |               |
| We can send you a confirmation message, reminders, and check-in instructions for your appointment. Receiving electronic messages fror voluntary and you may choose to opt-out at any time by electronically accessing your appointment and unchecking the consent box. If yo to receive electronic messages at this time you will need to contact SSA to reschedule, cancel, or modify your appointment or opt-in for el messaging. Do you want to provide authorization to receive these messages? | u choose not  |
| John Smith consents to receive electronic messages from SSA about this appointment (message and data rates may apply)                                                                                                    |               |
| •How would you like to receive these messages?                                                                                                    |               |
| O Email and text messages                                                                                                    |               |
| ⊘ Email                                                                                                    |               |
| • Your Email Address                                                                                                    |               |
|                                                                                                    |               |
| <ul> <li>Would you like to provide a One Time Numerical Passcode (OTP) to modify this appointment online?<br/>You will not be able to cancel or reschedule your appointment or opt-out of electronic messaging online without this OTP and must contact us at 1-800-77<br/>(TTY 1-800-325-0778) to complete these transactions.</li> <li>Yes</li> <li>No</li> </ul>                                                                                                    | 2-1213        |
| One Time Numerical Passcode (OTP) Enter 4 to 6 Characters                                                                                                    |               |
| Next Previous                                                                                                    |               |

# Figure 53 ESS Technician Consent to Messaging After Consent, Email only, Yes to OTP

The technician clicks Next.

ESS asks for the individual's language preferences.

| Enterprise Scheduling Solution                                                                                                  | [User Name] 🔻 |
|----------------------------------------------------------------------------------------------------|---------------|
| Appointments Admin                                                                                                    |               |
| Schedule an Appointment                                                                                                    |               |
| Language Preference                                                                                                    |               |
| * Indicates required information                                                                                                |               |
| This is the language used during your appointment with a representative     We can arrange for an interpreter at no cost to you |               |
| * Spoken language preference                                                                                                    |               |
| *Written language preference                                                                                                    |               |
| Next Previous                                                                                                    |               |

Figure 54 ESS Technician Language Preference

ESS asks for both spoken and written language preferences. Both default to English, but the technician can select another language for the individual, as needed.

The technician clicks Next to continue.

ESS asks for any remarks from the caller, individual, and/or technician. The technician may enter up to 2,500 characters. The oSSNAP Online Control Number will be added automatically to the Remarks if it was supplied in an earlier step. The remarks are locked after being entered by technicians and cannot be deleted or over keyed.

| Enterprise Scheduling Solution                                                              | [User Name] 🔻 |
|---------------------------------------------------------------------------------------------|---------------|
| Appointments Admin                                                                          |               |
| Schedule an Appointment                                                                     |               |
| Remarks                                                                                     |               |
| Is there anything else we should know before your appointment?<br>(2500 characters maximum) |               |
| OSSNAP Online Control Number: 022500043215                                                  |               |
| Next Previous                                                                               |               |

#### Figure 55 ESS Technician Remarks

The technician clicks Next.

ESS displays a review page, listing all the information provided about the appointment.

| Enterprise Scheduling Solution                                                                                                    | [User Name] 💌 |
|----------------------------------------------------------------------------------------------------|---------------|
| Appointments Admin                                                                                                    |               |
| Schedule an Appointment                                                                                                    |               |
| Review and Submit<br>These are all the answers you've provided. If you need to make any changes, please select<br>"Edit" to return to that part of the application.                                                                                                    |               |
| Appointment Details                                                                                                    |               |
| Personal Information                                                                                                    | Edit          |
| Your Name: John Quincy Smith<br>For whom are you scheduling this appointment: Self<br>Individual's SSN:<br>Individual's Date of Birth: April 15, 1980                                                                                                    |               |
| Reason for Appointment                                                                                                    | Edit          |
| What can I help you with: Social Security Card<br>Which of these best describes the reason for your appointment: Replacement Social Security Card<br>Have you started your online application (OSSNAP): Yes<br>Do you have your application Online Control Number (oSSNAP):No<br>Online Control Number: N/A                                                                                                    |               |
| Appointment Details                                                                                                    | Edit          |
| Office Address<br>Street Address: 230 W Superior St, Ste 500<br>City/Town: Duluth<br>State/Territory: Minnesota<br>ZIP Code: 55802<br>Appointment date: May 31, 2022<br>Appointment time: 8:00 AM                                                                                                    |               |
| Consent to Messaging                                                                                                    | Edit          |
| I consent to receive electronic messages from SSA about this appointment (message and data rates may apply): Yes<br>How would you like to receive these messages: Email and text messages<br>Your Email address: johnsmith@email.com<br>Your U.S. Mobile Phone Number: (218) 078-7591<br>Would you like to provide a One Time Password (OTP) or PIN to modify this appointment online?: Yes<br>One Time Password/PIN: 123456 |               |
| Language Preference                                                                                                    | Edit          |
| Spoken language preference:English<br>Written language preference: English                                                                                                    |               |
| Remarks                                                                                                    | Edit          |
| Remarks: Remarks entered here by technician.                                                                                                    |               |
| Submit Previous                                                                                                    |               |

#### Figure 56 ESS Technician Review and Submit

The technician will review this page with the caller and edit as needed.

The Reason for Appointment Edit button returns to the Reason for Appointment step. If the technician changes the reason for the appointment, a new appointment location, date, and time, must be selected. The technician will then step through the Consent to Messaging,

Language Preferences, and Remarks pages again, with the previously entered information still there.

The Appointment Details Edit button returns to the Select Appointment – Enter ZIP Code page. ESS prefills the ZIP code with the ZIP code of the previously selected office location. The technician will use the same interfaces to find a new appointment location, date, and time for the individual. The technician will then step through the Consent to Messaging, Language Preferences, and Remarks pages again, with the previously entered information still there.

The other Edit buttons return to their respective pages in the scheduling flow.

Once satisfied with the appointment details, the technician clicks Submit to schedule the appointment.

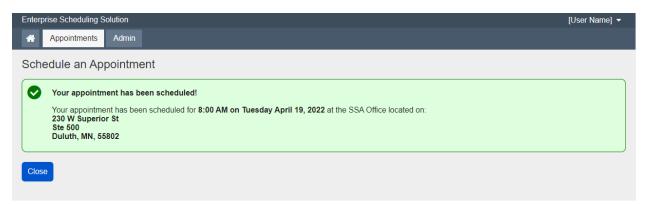

Figure 57 ESS Technician Appointment Scheduled Success

# 2.2. Reschedule, Modify, or Cancel an Appointment

Rescheduling, modifying, and cancelling appointments start with the technician verifying the caller is the proper applicant from oSSNAP.

The technician will open the Appointment function in ESS and begin to gather information from the caller.

| Enterprise Scheduling Solution [L              | Jser Name] 🔻 |
|------------------------------------------------|--------------|
| Appointments Admin                             |              |
| Schedule an Appointment                        |              |
| Personal Information                           |              |
| *Indicates required information                |              |
| * Your Name                                    |              |
| This is the person requesting the appointment  |              |
| *First Middle *Last Suffix                     |              |
|                                                |              |
| *For whom are you scheduling this appointment? |              |
|                                                |              |
| ⊙ Self                                         |              |
| O Someone Else                                 |              |
|                                                |              |
| La dividua la Caralel Caravite Number (CON)    |              |
| Individual's Social Security Number (SSN)      |              |
|                                                |              |
| * Individual's Date of Birth                   |              |
| Month Day Year                                 |              |
|                                                |              |
| Next Previous                                  |              |

Figure 58 ESS Technician Personal Information for Scheduling for Self

The technician first asks for the caller's name. First and last name are required.

The technician then asks for whom the caller is scheduling an appointment. The caller can reschedule, modify, or cancel an appointment if the caller made the original appointment. If the caller wants to reschedule, modify, or cancel an appointment, the technician asks for the caller's SSN and DOB. Since the caller may be making an appointment for an original SSN, the technician is not required to collect the SSN. DOB is required.

| Enterprise Scheduling Solution                                 | [User Name] 👻 |
|----------------------------------------------------------------|---------------|
| Appointments Admin                                             |               |
| Schedule an Appointment                                        |               |
| Personal Information                                           |               |
| * Indicates required information                               |               |
| * Your Name                                                    |               |
| This is the person requesting the appointment                  |               |
| *First Middle *Last Suffix                                     |               |
|                                                                |               |
| *For whom are you scheduling this appointment?                 |               |
|                                                                |               |
| O Self                                                         |               |
| Someone Else                                                   |               |
|                                                                |               |
|                                                                |               |
| Individual's Social Security Number (SSN)                      |               |
|                                                                |               |
| Individual's Name                                              |               |
| This is the person for whom you are scheduling the appointment |               |
| *First Middle *Last Suffix                                     |               |
|                                                                |               |
| *Individual's Date of Birth                                    |               |
| Month Day Year                                                 |               |
|                                                                |               |
|                                                                |               |
|                                                                |               |
| Next Previous                                                  |               |
|                                                                |               |

Figure 59 ESS Technician Personal Information for Someone Else

If the caller wants to reschedule, modify, or cancel an appointment for someone else, the technician asks for that individual's SSN (not required), name (first and last required), and DOB. The technician clicks Next. If the technician does not enter the required fields an error message will appear, and the technician will be unable to proceed to the next screen.

ESS checks whether other appointments have been scheduled for the person for whom the appointment was made. If ESS finds multiple appointments, it displays a list of the appointments. The technician can then determine which of the appointments is relevant to the caller.

| Enterprise Scheduling Solu                      | ution                                                                 |                                  |                   | [User Name] 🔻 |
|-------------------------------------------------|-----------------------------------------------------------------------|----------------------------------|-------------------|---------------|
| Appointments                                    | Admin                                                                 |                                  |                   |               |
| Schedule an Appo                                | pintment                                                              |                                  |                   |               |
| Personal Informat                               | ion                                                                   |                                  |                   |               |
| Individuals's Social Se                         | curity Number (SSN)                                                   |                                  |                   |               |
| Individual's Name<br>John Quincy Smith          |                                                                       |                                  |                   |               |
| Individual's Date of Bir<br>April 15, 1980      | th                                                                    |                                  |                   |               |
| Multiple Appointments<br>Open an appointment re | for this Individual<br>cord to view, update, reschedule, or cancel it |                                  |                   |               |
| Date/Time -                                     | Location                                                              | Reason                           | Scheduler         | Actions       |
| 04/19/2022 8:00 AM                              | 230 W Superior St, Ste 500, Duluth, MN, 55802                         | Replacement Social Security Card | John Quincy Smith | Open          |
| 05/11/2022 10:00 AM                             | 230 W Superior St, Ste 500, Duluth, MN, 55802                         | Medicare Benefits                | Jane Smith        | Open          |
| Create Appointment                              | Previous                                                              |                                  |                   |               |
|                                                 |                                                                       |                                  |                   |               |
|                                                 |                                                                       |                                  |                   |               |
|                                                 |                                                                       |                                  |                   |               |
|                                                 |                                                                       |                                  |                   |               |

Figure 60 ESS Technician Scheduled Appointments Found

To reschedule, modify, or cancel, the technician must locate and open the appointment record. The appointment record looks similar to the Review and Submit page from the scheduling process, except instead of Edit buttons, there are Update buttons and a Reschedule button.

| Enterprise Scheduling Solution                                                                                                    | [User Name] 💌          |
|----------------------------------------------------------------------------------------------------|------------------------|
| Appointments Admin                                                                                                    |                        |
| Appointment Details                                                                                                    |                        |
| Review Appointment Details<br>The details for your existing appointment are below. You may make changes to your existing<br>appointment or cancel your existing appointment.                                                                                                    |                        |
| Appointment Details                                                                                                    |                        |
| Personal Information                                                                                                    |                        |
| Your Name: John Quincy Smith<br>For whom are you scheduling this appointment: Self<br>Individual's SSN:<br>Individual's Date of Birth: April 15, 1980                                                                                                    |                        |
| Reason for Appointment                                                                                                    | Update                 |
| What can I help you with: Social Security Card<br>Which of these best describes the reason for your appointment: Replacement Social Security Card<br>Have you started your online application (oSSNAP): Yes<br>Do you have your application Online Control Number (oSSNAP): No<br>Online Control Number: N/A |                        |
| Appointment Details                                                                                                    | Reschedule Appointment |
| Office Address<br>Street Address: 230 W Superior St, Ste 500<br>Citly/Town: Duluth<br>State/Territory: Minnesota<br>ZIP Code: 55802<br>Appointment date: May 31, 2022<br>Appointment time: 8:00 AM                                                                                                    | Cancel Appointment     |
| Consent to Messaging                                                                                                    | Update                 |
| I consent to receive electronic messages from SSA about this appointment (message and data rates may apply): Yes<br>How would you like to receive these messages: Email and text messages<br>Your Email address: johnsmith@email.com<br>Your U.S. Mobile Phone Number: (218) 078-7591                        |                        |
| Language Preference                                                                                                    | Update                 |
| Spoken language preference:English<br>Written language preference: English                                                                                                    |                        |
| Remarks                                                                                                    | Update                 |
| Remarks: Remarks entered here by technician.                                                                                                    |                        |
| Log Out                                                                                                    |                        |

Figure 61 ESS Technician Review Existing Appointment Details

To update any of the information, the technician clicks the Update button to revisit that section of the scheduling process.

To reschedule the appointment, the technician clicks Reschedule Appointment, which revisits the Select Appointment – Enter ZIP Code page. As when editing the original appointment, ESS prefills the ZIP code with the ZIP code of the previously selected office location. The technician will use the same interfaces to find a new appointment location, date, and time for the individual.

| Enterprise Scheduling Solution                                  | [User Name] 🔻 |
|-----------------------------------------------------------------|---------------|
| Appointments Admin                                              |               |
| Schedule an Appointment                                         |               |
| In person appointments only                                     |               |
| We are only scheduling in person appointments for this service. |               |
| Find Available Appointments                                     |               |
| *Indicates required information                                 |               |
| *Enter ZIP Code                                                 |               |
| Let us find an office in your area                              |               |
| 55802                                                           |               |
| Next Previous                                                   |               |
|                                                                 |               |

#### Figure 62 ESS Technician Enter ZIP Code

| Enterprise Scheduling Solution                                                                                                    | [User Name] 💌 |
|----------------------------------------------------------------------------------------------------|---------------|
| Appointments Admin                                                                                                    |               |
| Schedule an Appointment                                                                                                    |               |
| Your appointment was scheduled for 8:00 AM on Tuesday, May 31, 2022 at the SSA Office located at:<br>230 W Superior St<br>Ste 500<br>Duluth, MN 55808 |               |
| Select Appointment                                                                                                    |               |
| 230 W Superior St<br>Ste 500<br>Duluth, MN, 55802                                                                                                    |               |
| Available appointment times:                                                                                                    |               |
| Earliest available appointment                                                                                                    |               |
| 8:45 AM on Tuesday, May 31, 2022                                                                                                    |               |
| Select another time on Tuesday, May 31, 2022         Select another date at this location         Select Another Location                             |               |
| Previous                                                                                                    |               |

Figure 63 ESS Technician Earliest Available Appointment

| Enterprise Scheduling Solution                                                                                                    | [User Name] 💌 |
|----------------------------------------------------------------------------------------------------|---------------|
| Appointments Admin                                                                                                    |               |
| Schedule an Appointment                                                                                                    |               |
| Your appointment was scheduled for 8:00 AM on Tuesday, May 31, 2022 at the SSA Office located at:<br>230 W Superior St<br>Ste 500<br>Duluth, MN 55808     |               |
| Select Appointment 230 W Superior St Ste 500 Duluth, MN 55808 Select another date at this location Select Another Location                                |               |
| Available appointment start times for Tuesday, May 31, 2022<br>Shown in Eastern DST Time zone                                                             |               |
| 8:00 AM         8:15 AM         8:30 AM         8:45 AM         9:00 AM         9:15 AM         9:30 AM         9:45 AM         10:00 AM         10:15 AM |               |
| 10:30 AM         10:45 AM         11:00 AM         11:15 AM         12:00 PM         12:15 PM         12:30 PM         12:45 PM         1:00 PM           |               |
| Show more times                                                                                                    |               |
| Previous                                                                                                    |               |

# Figure 64 ESS Technician Select Another Appointment on Same Date at Same Location

| Enterprise Scheduling Solution                                                                                                    | [User Name] 💌 |
|----------------------------------------------------------------------------------------------------|---------------|
| Appointments Admin                                                                                                    |               |
| Schedule an Appointment                                                                                                    |               |
| Your appointment was scheduled for 8:00 AM on Tuesday, May 31, 2022 at the SSA Office located at:<br>230 W Superior St<br>Ste 500<br>Duluth, MN 55808     |               |
| Select Appointment                                                                                                    |               |
| 230 W Superior St<br>Ste 500<br>Duluth, MN 55808<br>Select another date at this location Select Another Location                                          |               |
| Available appointment start times for Tuesday, May 31, 2022<br>Shown in Eastern DST Time zone                                                             |               |
| 8:00 AM         8:15 AM         8:30 AM         8:45 AM         9:00 AM         9:15 AM         9:30 AM         9:45 AM         10:00 AM         10:15 AM |               |
| 10:30 AM         10:45 AM         11:00 AM         11:15 AM         12:00 PM         12:15 PM         12:30 PM         12:45 PM         1:00 PM           |               |
| 1:15 PM         1:30 PM         1:45 PM         2:00 PM         2:15 PM         2:30 PM         2:45 PM         3:00 PM         3:15 PM         3:30 PM   |               |
| 3:45 PM 4:00 PM 4:15 PM 4:30 PM                                                                                                    |               |
| Show less times                                                                                                    |               |
| Previous                                                                                                    |               |

Figure 65 ESS Technician Show More Times

| Enterprise Scheduling Solution                                                               |                                                                 | [User Name] 🔻 |  |
|----------------------------------------------------------------------------------------------|-----------------------------------------------------------------|---------------|--|
| Appointments Admin                                                                           |                                                                 |               |  |
| Schedule an Appointment                                                                      |                                                                 |               |  |
| Your appointment was scheduled for 8:00.<br>230 W Superior St<br>Ste 500<br>Duluth, MN 55808 | AM on Tuesday, May 31, 2022 at the SSA Office located at:       |               |  |
| Select Appointment                                                                           | Confirm Appointment                                             |               |  |
| 230 W Superior St<br>Ste 500<br>Duluth, MN 55808                                             | Are you sure you want to book the following appointment:        |               |  |
| Select another date at this location Select                                                  | Location:<br>230 W Superior St<br>Ste 500                       |               |  |
| Available appointment start times for Tuesda<br>Shown in Eastern DST Time zone               | Duluth, MN 55808<br>Date/Time: 2:45 PM on Tuesday, May 31, 2022 |               |  |
| 8:00 AM 8:15 AM 8:30 AM 8                                                                    | Yes No 9:45 AM 10:00 AM 10:15 AM                                |               |  |
| 10:30 AM 10:45 AM 11:00 AM 1                                                                 | 12:30 PM 12:45 PM 1:00 PM                                       |               |  |
| 1:15 PM 1:30 PM 1:45 PM 2                                                                    | :00 PM 2:15 PM 2:30 PM 2:45 PM 3:00 PM 3:15 PM 3:30 PM          |               |  |
| 3:45 PM 4:00 PM 4:15 PM 4                                                                    | :30 PM                                                          |               |  |
| Show less times                                                                              |                                                                 |               |  |
| Previous                                                                                     |                                                                 |               |  |
|                                                                                              |                                                                 |               |  |
| OMB No. 0000-0000 Privacy Policy Privacy Act Statement Accessibility                         |                                                                 |               |  |

Figure 66 ESS Technician Confirm Appointment

| Enterprise Scheduling Solution                                                                                                    | [User Name] 💌 |
|----------------------------------------------------------------------------------------------------|---------------|
| Appointments Admin                                                                                                    |               |
| Appointment Details                                                                                                    |               |
| Review Appointment Details<br>The details for your existing appointment are below. You may make changes to your existing<br>appointment or cancel your existing appointment.                                                                                                    |               |
| Appointment Details                                                                                                    |               |
| Personal Information                                                                                                    |               |
| Your Name: John Quincy Smith<br>For whom are you scheduling this appointment: Self<br>Individual's SSN:<br>Individual's Date of Birth: April 15, 1980                                                                                                    |               |
| Reason for Appointment                                                                                                    | Edit          |
| What can I help you with: Social Security Card<br>Which of these best describes the reason for your appointment: Replacement Social Security Card<br>Have you started your online application (oSSNAP): Yes<br>Do you have your application Online Control Number (oSSNAP): No<br>Online Control Number: N/A |               |
| Appointment Details                                                                                                    | Edit          |
| Appointment information updated. Please select "Submit" button to finalize changes.                                                                                                    |               |
| Office Address<br>Street Address: 230 W Superior St, Ste 500<br>Citly/Town: Duluth<br>State/Territory: Minnesota<br>ZIP Code: 55802<br>Appointment date: May 31, 2022<br>Appointment time: 2:45 PM                                                                                                    |               |
| Consent to Messaging                                                                                                    | Edit          |
| I consent to receive electronic messages from SSA about this appointment (message and data rates may apply): Yes<br>How would you like to receive these messages: Email and text messages<br>Your Email address: johnsmith@email.com<br>Your U.S. Mobile Phone Number: (218) 078-7591                        |               |
| Language Preference                                                                                                    | Edit          |
| Spoken language preference:English<br>Written language preference: English                                                                                                    |               |
| Remarks                                                                                                    | Edit          |
| Remarks: Remarks entered here by technician.                                                                                                    |               |
| Submit                                                                                                    |               |

Figure 67 ESS Technician Review Appointment Details Showing Updates

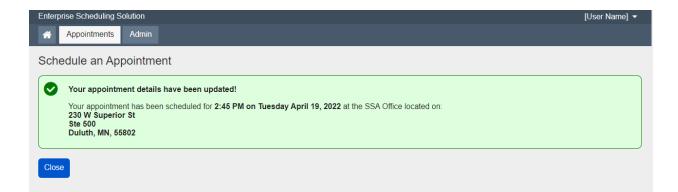

#### Figure 68 ESS Technician Appointment Updated Success

To cancel the appointment, the technician clicks the Cancel Appointment button at the bottom of the page. ESS asks for confirmation and presents a successful cancellation message at the end.

| Enterprise Scheduling Solution                                 | [User Name] 🔻 |
|----------------------------------------------------------------|---------------|
| Appointments Admin                                             |               |
| Schedule an Appointment                                        |               |
| Personal Information                                           |               |
| *Indicates required information                                |               |
| * Your Name                                                    |               |
| This is the person requesting the appointment                  |               |
| *First Middle *Last Suffix                                     |               |
|                                                                |               |
| *For whom are you scheduling this appointment?                 |               |
|                                                                |               |
| O Self                                                         |               |
|                                                                |               |
| ● Someone Else                                                 |               |
|                                                                |               |
| Individual's Social Security Number (SSN)                      |               |
|                                                                |               |
| Individual's Name                                              |               |
| This is the person for whom you are scheduling the appointment |               |
| *First Middle *Last Suffix                                     |               |
|                                                                |               |
|                                                                |               |
| *Individual's Date of Birth                                    |               |
| Month Day Year                                                 |               |
|                                                                |               |
|                                                                |               |
| Next                                                           |               |
|                                                                |               |

Figure 69 ESS Technician Personal Information for Someone Else

| nterprise Scheduling Sol                        | ution                                                                    |                                  |                   | [User Name] 🔻 |
|-------------------------------------------------|--------------------------------------------------------------------------|----------------------------------|-------------------|---------------|
| Appointments                                    | Admin                                                                    |                                  |                   |               |
| chedule an App                                  | ointment                                                                 |                                  |                   |               |
| Personal Informa                                | tion                                                                     |                                  |                   |               |
| Individuals's Social Se                         | curity Number (SSN)                                                      |                                  |                   |               |
| Individual's Name<br>John Quincy Smith          |                                                                          |                                  |                   |               |
| Individual's Date of Bi<br>April 15, 1980       | rth                                                                      |                                  |                   |               |
| Multiple Appointments<br>Open an appointment re | s for this Individual<br>ecord to view, update, reschedule, or cancel it |                                  |                   |               |
| Date/Time -                                     | Location                                                                 | Reason                           | Scheduler         | Actions       |
| 04/19/2022 8:00 AM                              | 230 W Superior St, Ste 500, Duluth, MN, 55802                            | Replacement Social Security Card | John Quincy Smith | Open          |
| 05/11/2022 10:00 AM                             | 230 W Superior St, Ste 500, Duluth, MN, 55802                            | Medicare Benefits                | Jane Smith        | Open          |
| 05/11/2022 10:00 AIVI                           |                                                                          |                                  |                   |               |

# Figure 70 ESS Technician Scheduled Appointments Found

| Enterprise Scheduling Solution                                                                                                    | [User Name] 🔻          |
|----------------------------------------------------------------------------------------------------|------------------------|
| Appointments Admin                                                                                                    |                        |
| Appointment Details                                                                                                    |                        |
| Review Existing Appointment Details<br>The details for your existing appointment are below. You may make changes to your existing<br>appointment or cancel your existing appointment.                                                                                                    |                        |
| Appointment Details                                                                                                    |                        |
| Personal Information                                                                                                    |                        |
| Your Name: John Quincy Smith<br>For whom are you scheduling this appointment: Self<br>Individual's SSN:<br>Individual's Date of Birth: April 15, 1980                                                                                                    |                        |
| Reason for Appointment                                                                                                    | Update                 |
| What can I help you with: Social Security Card<br>Which of these best describes the reason for your appointment: Replacement Social Security Card<br>Have you started your online application (oSSNAP): Yes<br>Do you have your application Online Control Number (oSSNAP):N/A<br>Online Control Number: N/A |                        |
| Appointment Details                                                                                                    | Reschedule Appointment |
| Office Address<br>Street Address: 230 W Superior St, Ste 500<br>Citly/Town: Duluth<br>State/Territory: Minnesota<br>ZIP Code: 55802<br>Appointment date: May 31, 2022<br>Appointment time: 2:45 PM                                                                                                    | Cancel Appointment     |
| Consent to Messaging                                                                                                    | Update                 |
| I consent to receive electronic messages from SSA about this appointment (message and data rates may apply); Yes<br>How would you like to receive these messages; Email and text messages<br>Your Email address; johnsmith@email.com<br>Your U.S. Mobile Phone Number; (218) 078-7591                        |                        |
| Language Preference                                                                                                    | Update                 |
| Spoken language preference:English<br>Written language preference: English                                                                                                    |                        |
| Remarks                                                                                                    | Update                 |
| Remarks: Remarks entered here by technician.                                                                                                    |                        |
| Submit                                                                                                    |                        |

Figure 71 ESS Technician Review Appointment Details

| <b>A</b>                                               | ppointments                                                                                              | Admin                                                                                                    |                        |
|--------------------------------------------------------|----------------------------------------------------------------------------------------------------|----------------------------------------------------------------------------------------------------|------------------------|
| Appoir                                                 | ntment De                                                                                                | etails                                                                                                    |                        |
| The det                                                | tails for your ex                                                                                        | g Appointment Details<br>existing appointment are below. You may make changes to your existing<br>el your existing appointment.                                                                       |                        |
| Appoi                                                  | ntment Deta                                                                                              | tails                                                                                                    |                        |
| 0                                                      | Personal Inf                                                                                             | formation                                                                                                    |                        |
| For who<br>Individu                                    | ual's SSN: [                                                                                             | uincy Smith<br>cheduling this appointment: Self                                                                                                    |                        |
| 0                                                      | Reason for A                                                                                             | Appointment                                                                                                    | Update                 |
| Which of<br>Have you<br>Do you                         | of these best d<br>ou started you                                                                        | with: Social Security<br>describes the reason f<br>ur online application (o<br>oplication Online Contro<br>per: N/A d                                                                                 |                        |
| 0                                                      | Appointmen                                                                                               |                                                                                                    | Reschedule Appointment |
| Street A<br>City/Tov<br>State/To<br>ZIP Coo<br>Appoint | Address<br>Address: 230 '<br>wn: Duluth<br>erritory: Minn<br>de: 55802<br>tment date: N<br>tment time: 2 | May 31, 2022                                                                                                    | Cancel Appointment     |
| 0                                                      | Consent to I                                                                                             | Messaging                                                                                                    | Update                 |
| How we<br>Your Er                                      | ould you like to<br>mail address:                                                                        | electronic messages from SSA about this appointment (message and data rates may apply): Yes<br>o receive these messages: Email and text messages<br>johnsmith@email.com<br>one Number: (218) 078-7591 |                        |
| 0                                                      | Language P                                                                                               | Preference                                                                                                    | Update                 |
|                                                        |                                                                                                    | eference:English<br>eference: English                                                                                                    |                        |
| 0                                                      | Remarks                                                                                                  |                                                                                                    | Update                 |
| Remark                                                 | ks: Remarks e                                                                                            | entered here by technician.                                                                                                    |                        |
| Submit                                                 | I                                                                                                    |                                                                                                    |                        |

Figure 72 ESS Technician Cancel Appointment Confirmation

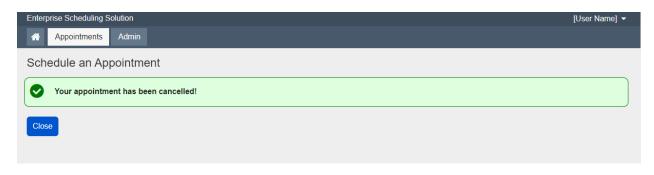

#### Figure 73 ESS Technician Cancel Appointment Success

# 2.3. Schedule Appointment for Someone Else

| Enterprise Scheduling Solution                                                                                                    | [User Name] 🔻 |
|----------------------------------------------------------------------------------------------------|---------------|
| Appointments Admin                                                                                                    |               |
| Schedule an Appointment                                                                                                    |               |
| Personal Information                                                                                                    |               |
| * Indicates required information         * Your Name         This is the person requesting the appointment         * First       Middle       * Last         John       Qunicy       Smith                                                                                                    |               |
| •For whom are you scheduling this appointment?   O Self   O Someone Else   Individual's Social Security Number (SSN)                                                                                                    |               |
| Individual's Name         This is the person for whom you are scheduling the appointment         • First       Middle       • Last       Suffix         Jane       Allison       Smith          • Individual's Date of Birth         Month       Day       Year         I - January       Image: Provide the state of the state of th |               |
| Next Previous                                                                                                    |               |

Figure 74 ESS Technician Personal Information for Someone Else

| Enterprise Scheduling Solution                 | [User Name] 👻 |
|------------------------------------------------|---------------|
| Appointments Admin                             |               |
| Schedule an Appointment                        |               |
| Personal Information                           |               |
| Individuals's Social Security Number (SSN)     |               |
| Individual's Name<br>Jane Allison Smith        |               |
| Individual's Date of Birth<br>January 27, 2006 |               |
| • No appointments found for this individual.   |               |
| Create Appointment Previous                    |               |

#### Figure 75 ESS Technician No Scheduled Appointment Found

| Enterprise Scheduling Solution                                                  | [User Name] 🔻 |
|---------------------------------------------------------------------------------|---------------|
| Appointments Admin                                                              |               |
| Schedule an Appointment                                                         |               |
| Reason for Appointment                                                          |               |
| *Indicates required information                                                 |               |
| *What can I help you with?                                                      |               |
| Social Security Card                                                            |               |
| *Which of these best describes the reason for your appointment?                 |               |
| O Original Social Security Card<br>You have never had a Social Security number  |               |
| Replacement Social Security Card<br>You need a replacement Social Security card |               |
| •Have you started your online application (oSSNAP)?                             |               |
| ⊙ Yes                                                                           |               |
| O No                                                                            |               |
| O Doesn't know                                                                  |               |
| *Do you have your application Online Control Number (oSSNAP)?                   |               |
| O Yes                                                                           |               |
| O No                                                                            |               |
| O Doesn't know                                                                  |               |
| Online Control Number                                                           |               |
|                                                                                 |               |
| Next Previous                                                                   |               |

#### Figure 76 ESS Technician Reason for Appointment

| Enterprise Scheduling Solution                                  | [User Name] 🔻 |
|-----------------------------------------------------------------|---------------|
| Appointments Admin                                              |               |
| Schedule an Appointment                                         |               |
| In person appointments only                                     |               |
| We are only scheduling in person appointments for this service. |               |
| Find Available Appointments                                     |               |
| *Indicates required information                                 |               |
| Enter ZIP Code Let us find an office in your area               |               |
| 55808                                                           |               |
| Next Previous                                                   |               |

# Figure 77 ESS Technician Enter ZIP Code

| Enterprise Scheduling Solution                                                                              | [User Name] 🔻 |
|----------------------------------------------------------------------------------------------------|---------------|
| Appointments Admin                                                                                          |               |
| Schedule an Appointment                                                                                     |               |
| Select Appointment                                                                                          |               |
| 230 W Superior St<br>Ste 500<br>Duluth, MN, 55802                                                           |               |
| Available appointment times:                                                                                |               |
| Earliest available appointment                                                                              |               |
| 8:00 AM on Tuesday, April 19, 2022                                                                          |               |
| Select another time on Tuesday, April 19, 2022 Select another date at this location Select Another Location |               |
| Previous                                                                                                    |               |
|                                                                                                    |               |

Figure 78 ESS Technician Earliest Available Appointment

| Enterprise Scheduling Solution                                                                                      |                                                                                                    | [User Name] 👻          |
|----------------------------------------------------------------------------------------------------|----------------------------------------------------------------------------------------------------|------------------------|
| Appointments Admin                                                                                                  |                                                                                                    |                        |
| Schedule an Appointment                                                                                             | Confirm Annointment                                                                                            |                        |
| Select Appointment                                                                                                  | Confirm Appointment Are you sure you want to book the following                                                |                        |
| 230 W Superior St<br>Ste 500<br>Duluth, MN, 55802<br>Available appointment times:<br>Earliest available appointment | Location:<br>230 W Superior St<br>Ste 500<br>Duluth, MN, 55802<br>Date/Time: 8:00 AM on Tuesday April 19, 2022 |                        |
| 8:00 AM on Tuesday, April 19, 2022<br>Select another time on Tuesday, Apri                                          | Yes No                                                                                                    | elect Another Location |
| Previous                                                                                                    |                                                                                                    |                        |

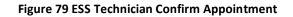

| Enterprise Scheduling Solution                                     | [User Name] 🔫                                                                                                    |
|--------------------------------------------------------------------|----------------------------------------------------------------------------------------------------|
| Appointments Admin                                                 |                                                                                                    |
| Schedule an Appointment                                            |                                                                                                    |
| Consent to Messaging                                               |                                                                                                    |
| * Indicates required information                                   |                                                                                                    |
| Your Name                                                          | Individual's Name                                                                                                    |
| John Smith                                                         | Jane Allison Smith                                                                                                    |
| voluntary and you may choose to opt-out at any time by electronica | instructions for your appointment. Receiving electronic messages from SSA is<br>Illy accessing your appointment and unchecking the consent box. If you choose not<br>SSA to reschedule, cancel, or modify your appointment or opt-in for electronic<br>nessages? |
| ☐ John Smith consents to receive electronic messages from SSA abo  | out this appointment (message and data rates may apply)                                                                                                    |
| Next Previous                                                      |                                                                                                    |
|                                                                    |                                                                                                    |

Figure 80 ESS Technician Consent to Messaging (Someone Else) Before Consent

| Confirm                                                                                                    |
|----------------------------------------------------------------------------------------------------|
| You will not receive messages about this appointment                                                           |
| To Update or cancel your appointment, you must contact us at toll-<br>free 1-800-772-1213 (TTV 1-800-325-0778) |
| ок                                                                                                    |

Figure 81 ESS Technician No Consent to Messaging Message

| Enterprise Scheduling Solution                                | [User Name] 🔻                                                                                                    |
|---------------------------------------------------------------|----------------------------------------------------------------------------------------------------|
| Appointments Admin                                            |                                                                                                    |
| Schedule an Appointment                                       |                                                                                                    |
| Consent to Messaging                                          |                                                                                                    |
| * Indicates required information                              |                                                                                                    |
| Your Name<br>John Smith                                       | Individual's Name<br>Jane Allison Smith                                                                                                    |
| voluntary and you may choose<br>to receive electronic message | on message, reminders, and check-in instructions for your appointment. Receiving electronic messages from SSA is<br>to opt-out at any time by electronically accessing your appointment and unchecking the consent box. If you choose not<br>s at this time you will need to contact SSA to reschedule, cancel, or modify your appointment or opt-in for electronic<br>ovide authorization to receive these messages? |
| John Smith consents to recei                                  | ve electronic messages from SSA about this appointment (message and data rates may apply)                                                                                                    |
| * How would you like to receive thes                          | e messages?                                                                                                    |
| • Email and text messages                                     |                                                                                                    |
| O Email                                                       |                                                                                                    |
| * Your Email Address                                          |                                                                                                    |
|                                                               |                                                                                                    |
| * Your U.S. Mobile Phone Number                               |                                                                                                    |
| 10-digit Number                                               |                                                                                                    |
|                                                               |                                                                                                    |
|                                                               | me Password (OTP) or PIN to modify this appointment online?<br>nedule your appointment or opt-out of electronic messaging online without this OTP and must contact us at 1-800-772-1213<br>ese transactions.                                                                                                    |
| * One Time Password/PIN                                       |                                                                                                    |
| Enter 4 to 6 Characters                                       |                                                                                                    |
| Next                                                          |                                                                                                    |

Figure 82 ESS Technician Consent to Messaging (Someone Else) After Consent

| Enterprise Scheduling Solution                                                                                                   | [User Name] 👻 |
|----------------------------------------------------------------------------------------------------|---------------|
| Appointments Admin                                                                                                    |               |
| Schedule an Appointment                                                                                                    |               |
| Language Preference                                                                                                    |               |
| *Indicates required information                                                                                                  |               |
| 1 This is the language used during your appointment with a representative<br>We can arrange for an interpreter at no cost to you |               |
| Spoken language preference      English                                                                                          |               |
| *Written language preference                                                                                                    |               |
| Next Previous                                                                                                    |               |

# Figure 83 ESS Technician Language Preference

| Enterprise Scheduling Solution                                                              | [User Name] 🔻 |
|---------------------------------------------------------------------------------------------|---------------|
| Appointments Admin                                                                          |               |
| Schedule an Appointment                                                                     |               |
| Remarks                                                                                     |               |
| Is there anything else we should know before your appointment?<br>(2500 characters maximum) |               |
| Next Previous                                                                               |               |

#### Figure 84 ESS Technician Remarks

| Enterprise Scheduling Solution                                                                                                    | [User Name] 🔻 |
|----------------------------------------------------------------------------------------------------|---------------|
| Appointments Admin                                                                                                    |               |
| Schedule an Appointment                                                                                                    |               |
| Review and Submit<br>These are all the answers you've provided. If you need to make any changes, please select<br>"Edit" to return to that part of the application.                                                                                                    |               |
| Appointment Details                                                                                                    |               |
| Personal Information                                                                                                    | Edit          |
| Your Name: John Quincy Smith<br>For whom are you scheduling this appointment: Someone Else<br>Individual's Name: Jane Allison Smith<br>Individual's SSN:<br>Individual's Date of Birth: January 27, 2006                                                                                                    |               |
| Reason for Appointment                                                                                                    | Edit          |
| What can I help you with: Social Security Card<br>Which of these best describes the reason for your appointment: Replacement Social Security Card<br>Have you started your online application (oSSNAP): Yes<br>Do you have your application Online Control Number (oSSNAP): No<br>Online Control Number: N/A                                                                                                    |               |
| Appointment Details                                                                                                    | Edit          |
| Office Address<br>Street Address: 230 W Superior St, Ste 500<br>City/Town: Duluth<br>State/Territory: Minnesota<br>ZIP Code: 55802<br>Appointment date: May 31, 2022<br>Appointment time: 8:45 AM                                                                                                    |               |
| Consent to Messaging                                                                                                    | Edit          |
| I consent to receive electronic messages from SSA about this appointment (message and data rates may apply): Yes<br>How would you like to receive these messages: Email and text messages<br>Your Email address: johnsmith@email.com<br>Your U.S. Mobile Phone Number: (218) 078-7591<br>Would you like to provide a One Time Password (OTP) or PIN to modify this appointment online?: Yes<br>One Time Password/PIN: 123456 |               |
| Language Preference                                                                                                    | Edit          |
| Spoken language preference:English<br>Written language preference: English                                                                                                    |               |
| Remarks                                                                                                    | Edit          |
| Remarks: Remarks entered here by technician.                                                                                                    |               |
| Submit Previous                                                                                                    |               |

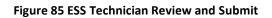

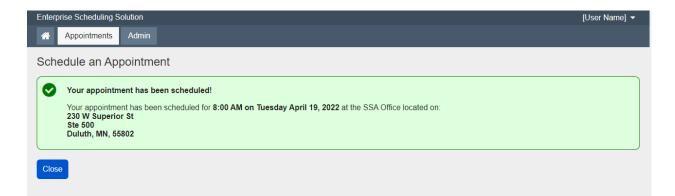

#### Figure 86 ESS Technician Appointment Scheduled Success

# SSA will insert the following PRA Statement into the form as soon as possible:

**Paperwork Reduction Act Statement** - This information collection meets the requirements of 44 U.S.C. § 3507, as amended by section 2 of the <u>Paperwork Reduction</u> <u>Act of 1995</u>. You do not need to answer these questions unless we display a valid Office of Management and Budget (OMB) control number. We estimate that it will take about 3 minutes to read the instructions, gather the facts, and answer the questions. *Send <u>only</u> comments regarding this burden estimate or any other aspect of this collection, including suggestions for reducing this burden to:* SSA, 6401 Security Blvd, Baltimore, MD 21235-6401.